# **HP** Deskjet 3900 series

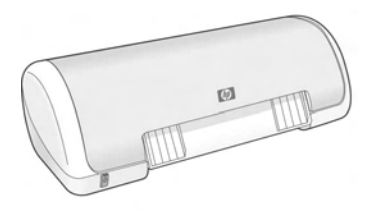

Priručnik za korisnike Ghid de referință Referenčná príručka Navodila za uporabo

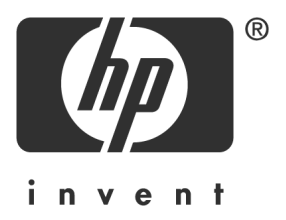

# **HP worldwide support**

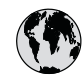

# **www.hp.com/support**

Support for the following countries/regions is available at www.hp.com/support: Austria, Belgium, Central America & The Caribbean, Denmark, Spain, France, Germany, Ireland, Italy, Luxembourg, Netherlands, Norway, Portugal, Finland, Sweden, Switzerland, and the United Kingdom.

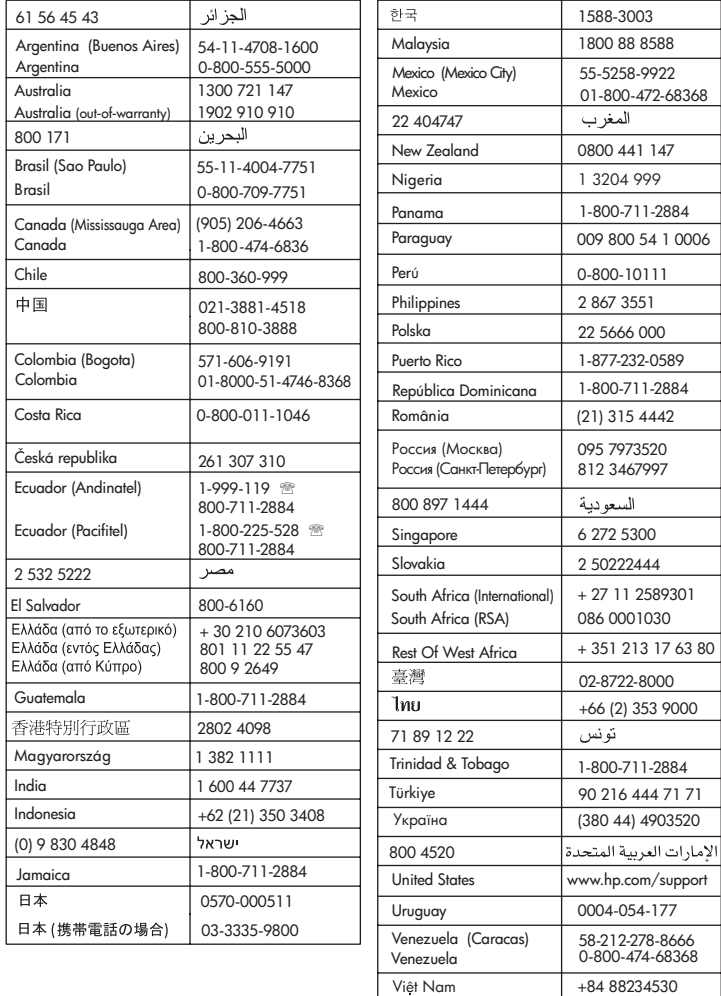

I

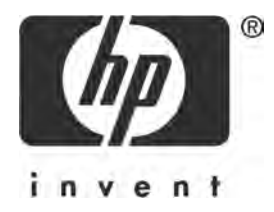

# Hrvatski

1. izdanje, 03/2005

© 2005 Copyright Hewlett-Packard Development Company, L.P.

#### **Obavijest**

Informacije sadržane u ovom dokumentu podložne su promjenama bez prethodne najave.

Sva prava pridržana. Reprodukcija, prilagodba ili prijevod ovog materijala zabranjeni su bez prethodnog pismenog dopuštenja tvrtke Hewlett-Packard, osim kad je dopušteno prema zakonu o autorskim pravima.

Jedina jamstva za HP proizvode i usluge izražena su u izričitim jamstvenim izjavama koje prate takve proizvode i usluge. Ništa ovdje navedeno ne bi se smjelo protumačiti kao da sadrži dodatno jamstvo. HP neće biti odgovoran za tehničke ili uredničke pogreške ili izostavljanja u ovom tekstu.

#### Potvrde

Microsoft i Windows zaštićene su trgovačke marke Microsoft Corporation u Sjedinjenim Državama.

TrueType je američka trgovačka marka tvrtke Apple Computer, Inc.

Apple, Apple logotip, AppleTalk, ColorSync, ColorSync logotip, Finder, Mac, Macintosh, MacOS, Powerbook, Power Macintosh te Quickdraw trgovačke su marke tvrtke Apple Computer, Inc., zaštićene u Sjedinjenim Državama i drugim zemljama.

Pentium je zaštićena trgovačka marka tvrtke Intel Corporation ili njezinih podružnica u Sjedinjenim Državama i drugim zemljama.

Adobe, AdobeRGB te Acrobat trgovačke su marke tvrtke Adobe Systems Incorporated.

Linux je zaštićena trgovačka marka tvrtke Linus Torvalds u Sjedinjenim Državama.

# Pisač HP Deskjet 3900 series

Hvala vam što ste kupili pisač HP Deskjet! Vaš paket s pisačem sadrži sljedeće:

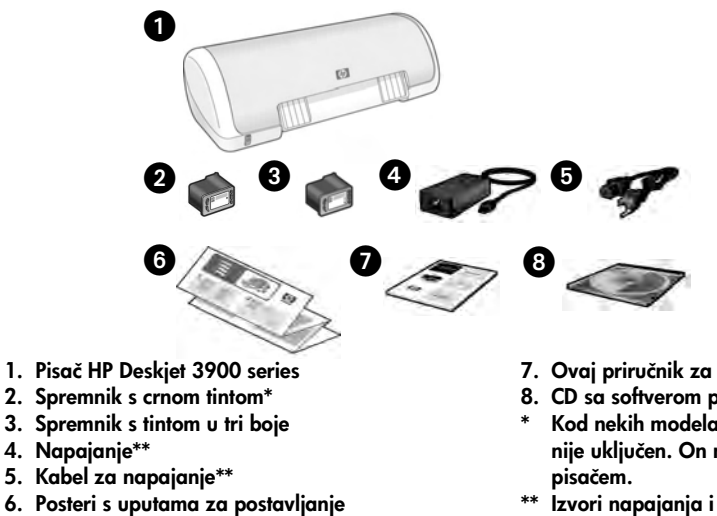

(Windows® i Macintosh)

- 7. Ovaj priručnik za korisnike
- 8. CD sa softverom pisača
- Kod nekih modela spremnik s crnom tintom nije uključen. On nije uvjet za rukovanje
- \*\* Izvori napajanja i kabeli za napajanje mogu se izgledom razlikovati.

Ako bilo što od navedenoga nedostaje u vašoj kutiji, javite se svom HP zastupniku ili se obratite HP Centru za podršku kupcima. Za više informacija pogledajte "HP podrška" na stranici 12. Na posteru s uputama za postavljanje provjerite koje dodatne stvari mogu biti priložene pisaču.

# Što se nalazi u ovom priručniku?

Ovaj priručnik za korisnike sadrži sljedeće informacije o vašem pisaču:

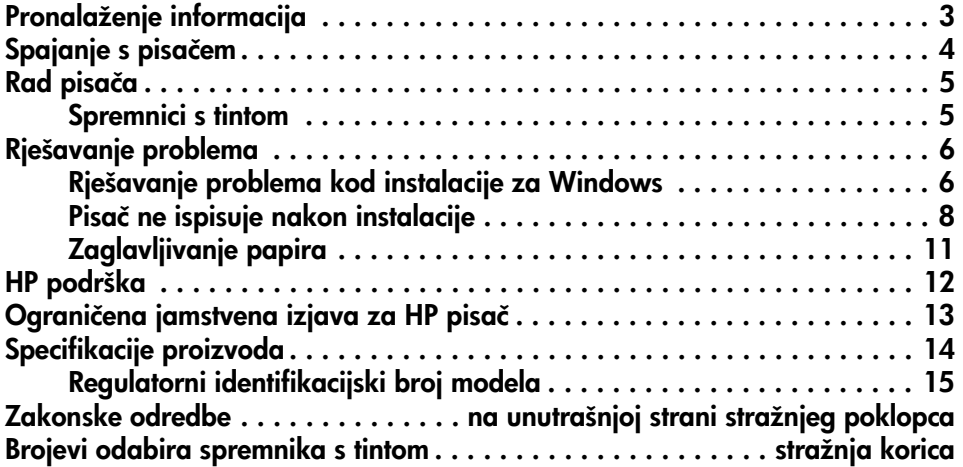

# Pronalaženje informacija

Uz ove upute za korisnike uz HP pisač priloženo je još nekoliko dokumenata.

## Windows

## Poster s uputama za postavljanje

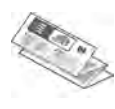

### Poster s uputama za postavljanje nudi informacije o postavljanju softvera i hardvera pisača te rješavanju problema prilikom instaliranja.

## Zaslonske upute za korisnika

Za informacije o funkcijama pisača, ispisu, održavanju i rješavanju problema pogledajte zaslonske upute za korisnike.

Upute za korisnike dostupne su samo ako je instaliran softver pisača.

Za pregled uputa za korisnike na zaslonu u sustavu Windows pritisnite Start (Početak), idite na Programs (Programi), zatim na HP te HP Deskjet 3900 Series i na kraju pritisnite User's Guide (Upute za korisnike).

## Datoteka Readme

Datoteka Readme sadrži informacije o poznatim problemima kompatibilnosti softvera s operativnim sustavnom Windows.

Za pregled datoteke Readme pritisnite Start (Početak), idite na Programs (Programi) pa na **HP**, zatim **HP Deskjet** 3900 Series te naposljetku pritisnite Read Me.

# Macintosh

## Poster s uputama za postavljanje

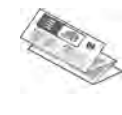

Poster s uputama za postavljanje nudi informacije o postavljanju softvera i hardvera pisača te rješavanju problema prilikom instaliranja.

## Upute za korisnika na zaslonu

Za pregled uputa za korisnike na zaslonu potreban je HTML pretraživač. Upute za korisnike najbolje je pregledavati pomoću Microsoft Internet Explorera 5.01 SP1 ili novije verzije.

Upute za korisnike dostupne su samo ako je instaliran softver pisača.

Za pregled uputa za korisnike na zaslonu u operativnom sustavu Macintosh dvaput pritisnite ikonu HP DJ 3900 Help na zaslonu.

## Datoteka Readme

Datoteka Readme sadrži informacije o poznatim problemima kompatibilnosti softvera s operativnim sustavnom Macintosh.

Za pregled datoteke Readme, dvaput pritisnite ikonu HP DJ 3900 Readme na zaslonu.

## Rješavanje problema

Ovaj priručnik za korisnike sadrži informacije o rješavanju problema kod instalacije pisača, korištenja pisača i zaglavljivanja papira.

Pogledajte "Rješavanje problema" na stranici 6.

# Spajanje s pisačem

Pisač se na računalo spaja kabelom za univerzalnu serijsku sabirnicu (USB).

Koristite USB kabel koji nije dulji od 3 metara (10 stopa). Kabel koristite s operativnim sustavima Windows 98SE, Me, 2000 i XP te operativnim sustavom Macintosh

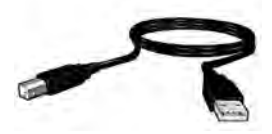

Upute o spajanju pisača pomoću USB kabela potražite na posteru za postavljanje koji se isporučuje s pisačem.

Napomena: USB kabel možda nećete dobiti s pisačem. Ako kabel nije uključen s pisačem, kupite USB kabel zasebno.

## Linux

Za pojedinosti o Linuxu posjetite HP-ovu web-stranicu na www.hp.com/go/linuxprinting.

# Rad pisača

Za više informacija o temama u ovom odjeljku pogledajte upute za korisnike na zaslonu. Pojedinosti o pregledu uputa za korisnike potražite u "Pronalaženje informacija" na stranici 3.

## Gumb i lampica Power (Napajanje)

Gumb Power (Napajanje) uključuje i isključuje pisač. Svjetlo na gumbu Power (Napajanje) ostaje svijetliti kad pisač ispisuje ili je spreman za ispis. Kad dođe do pogreške, lampica Power (Napajanje) kratko zatreperi. Pri poništavanju zadatka ispisa iz softvera za ispis, lampica Power kratko zatreperi.

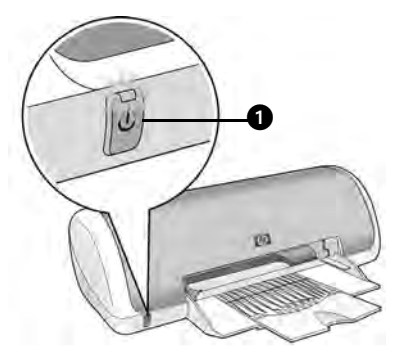

1. Gumb i lampica Power (Napajanje)

Oprez! Za uključivanje i isključivanje pisača uvijek koristite gumb Power (Napajanje). Korištenje produžnog kabela, zaštitnika od električnog udara ili sklopke montirane na zid za uključivanje i isključivanje pisača može uzrokovati kvar na pisaču.

## Spremnici s tintom

S ovim se pisačem mogu koristiti sljedeći spremnici s tintom:

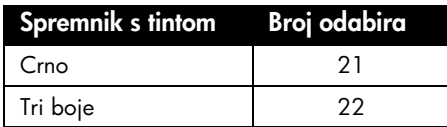

Raspoloživost spremnika s tintom razlikuje se od države/regije do države/regije. Ovaj pisač i njegovi zamjenski spremnici se prodaju u odabranim državama/ regijama kako je navedeno na pakiranju pisača. Informacije o zamjeni ili održavanju spremnika s tintom potražite u zaslonskim uputama za korisnike.

# Rješavanje problema

Koristite informacije u ovom odjeljku ako imate problema prilikom postavljanja HP pisača, ako ne možete ispisivati nakon što postavite pisač ili ako dođe do zaglavljivanja papira. Ovaj odjeljak također objašnjava gdje pronaći dodatne informacije za rješavanje problema.

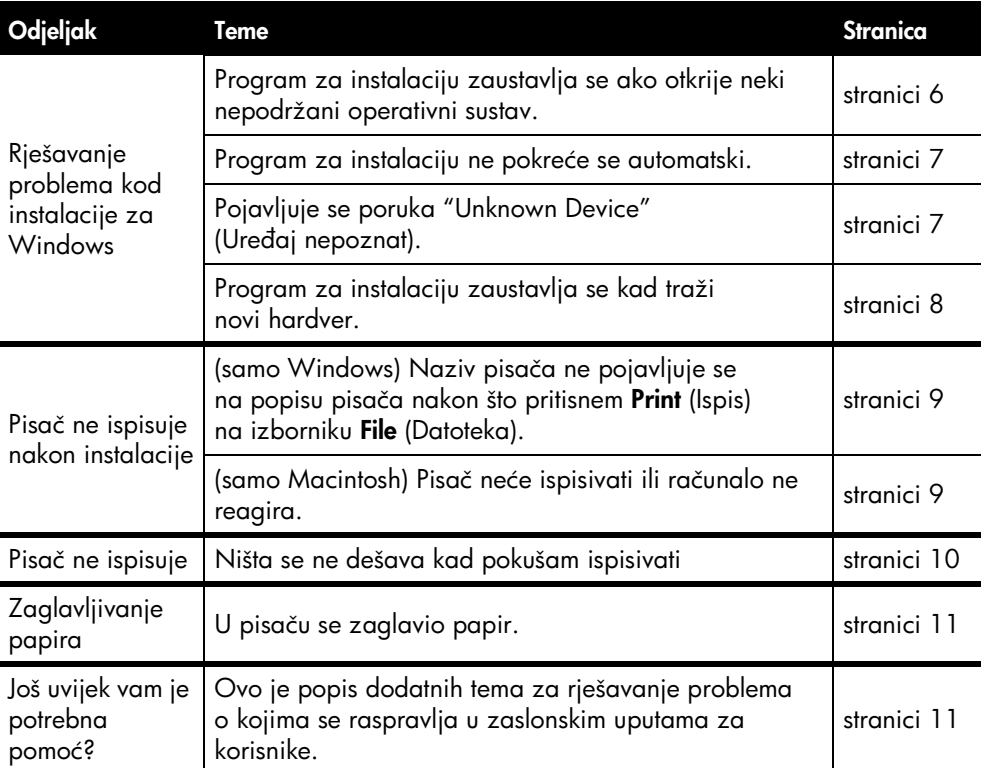

## Rješavanje problema kod instalacije za Windows

Ako imate problema kod postavljanja pisača koristite informacije u ovom odjeljku.

## Problem Program za instalaciju zaustavlja se ako otkrije neki nepodržani operativni sustav.

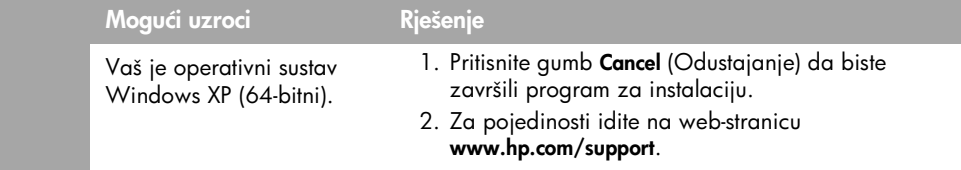

#### Problem Program za instalaciju ne pokreće se automatski nakon umetanja CD-a u računalo. Mogući uzroci Riešenje • Automatsko pokretanje je onemogućeno. • Računalo ne može pronaći datoteku autorun.exe na CD-ROM-u. 1. Potvrdite da je CD sa softverom za pisač umetnut u podržani CD-ROM pogon. 2. Pritisnite Start, (Početak), zatim Run (Pokretanje) te zatim Browse (Pregledati). 3. Na vrhu prozora **Browse** (Pregledati), pritisnite padajući popis Look in (Pogledaj u). 4. Pritisnite HPPP, a zatim pritisnite Open (Otvori). 5. Pritisnite Setup (Postavljanje), a zatim pritisnite Open (Otvori). Datoteka setup.exe pojavit će se u dijaloškom okviru Run (Pokretanje). 6. Pritisnite OK (U redu). 7. Za instaliranje softvera za pisač slijedite upute na zaslonu. Problem Kada pisač i računalo spojim pomoću USB kabela, pojavljuje se poruka "Unknown Device" (Uređaj nepoznat). Napomena: To *ne* predstavlja problem u sustavu Windows 2000. Ako koristite Windows 2000 i pojavi se ta poruka, možete nastaviti s instalacijom softvera. Mogući uzroci Rješenje • Stvorio se statički elektricitet u kabelu između pisača i računala. • Možda imate neispravan USB kabel. 1. Isključite USB kabel iz pisača. 2. Isključite kabel za napajanje iz pisača. 3. Pričekajte tridesetak sekundi. 4. Ponovo priključite kabel za napajanje na pisač. 5. Provjerite je li USB kabel dobro spojen na pisač. 6. Ako se u dijaloškom okviru New Hardware Found (Pronađen novi hardver) i dalje pojavljuje "Unknown device" (Uređaj nepoznat) (i ako *ne* koristite Windows 2000), zamijenite USB kabel.

## Problem Program za instalaciju zaustavlja se kad traži novi hardver.

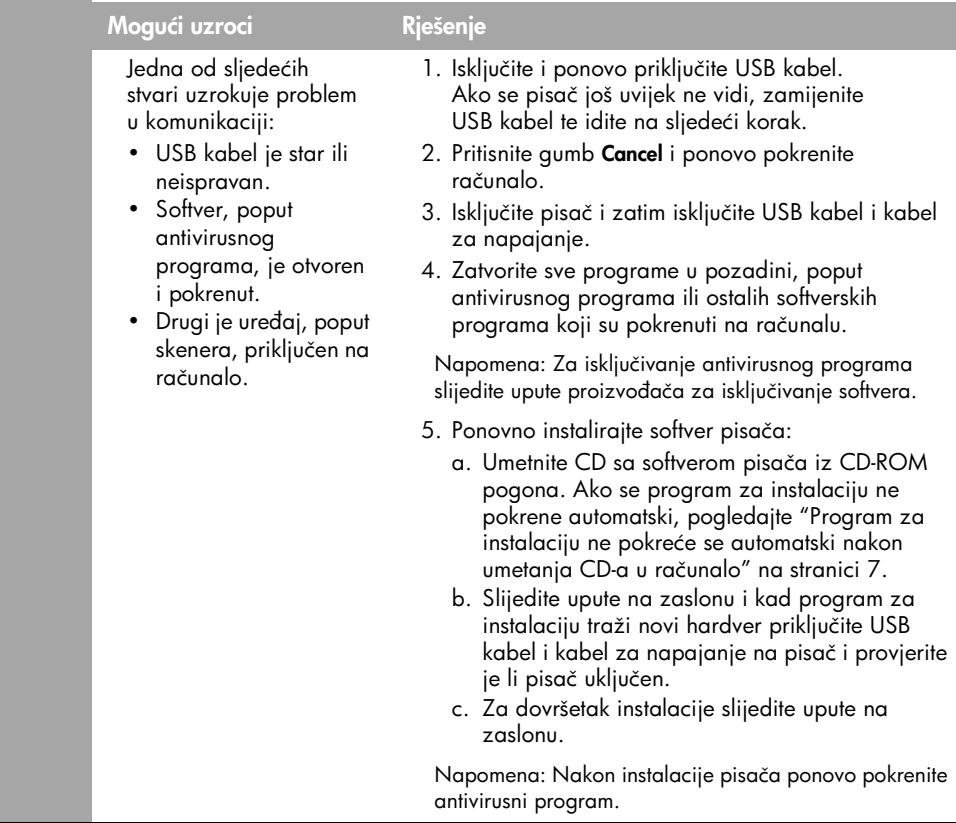

## Pisač ne ispisuje nakon instalacije

## 1 Provjerite jesu li zadovoljeni sljedeći uvjeti:

- Pisač je priključen u izvor napajanja.
- Veze kabela su sigurne.
- **D** Pisač je uključen.
- $\Box$  Spremnici s tintom su ispravno instalirani.
- Papir ili drugi mediji ispravno su umetnuti u ulaznu ladicu.
- Poklopac pisača je zatvoren.
- Stražnja vrata za pristup su pričvršćena.

Nakon što potvrdite da su svi ovi uvjeti zadovoljeni, ponovo pokrenite računalo.

## 2 Ako se problem nastavi, potražite niže prikazani problem:

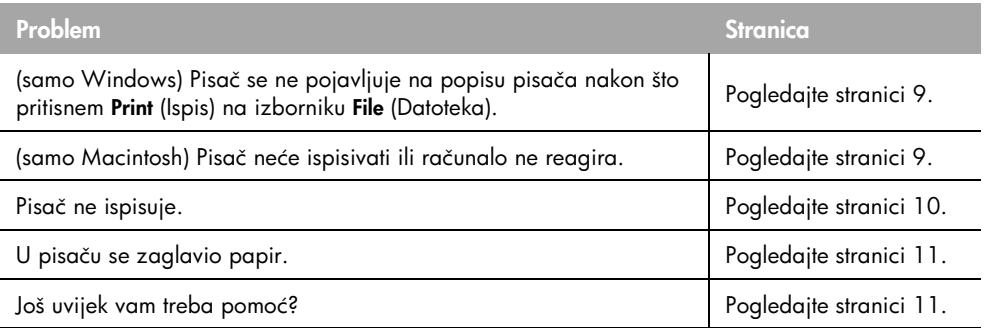

## Problem (samo Windows) Čini se da je softver pisača ispravno instaliran, ali se naziv pisača ne pojavljuje na popisu pisača nakon što pritisnem Print (Ispis) na izborniku File (Datoteka) ili u mapi Printers (Pisači) u Control Panel (Upravljačka ploča).

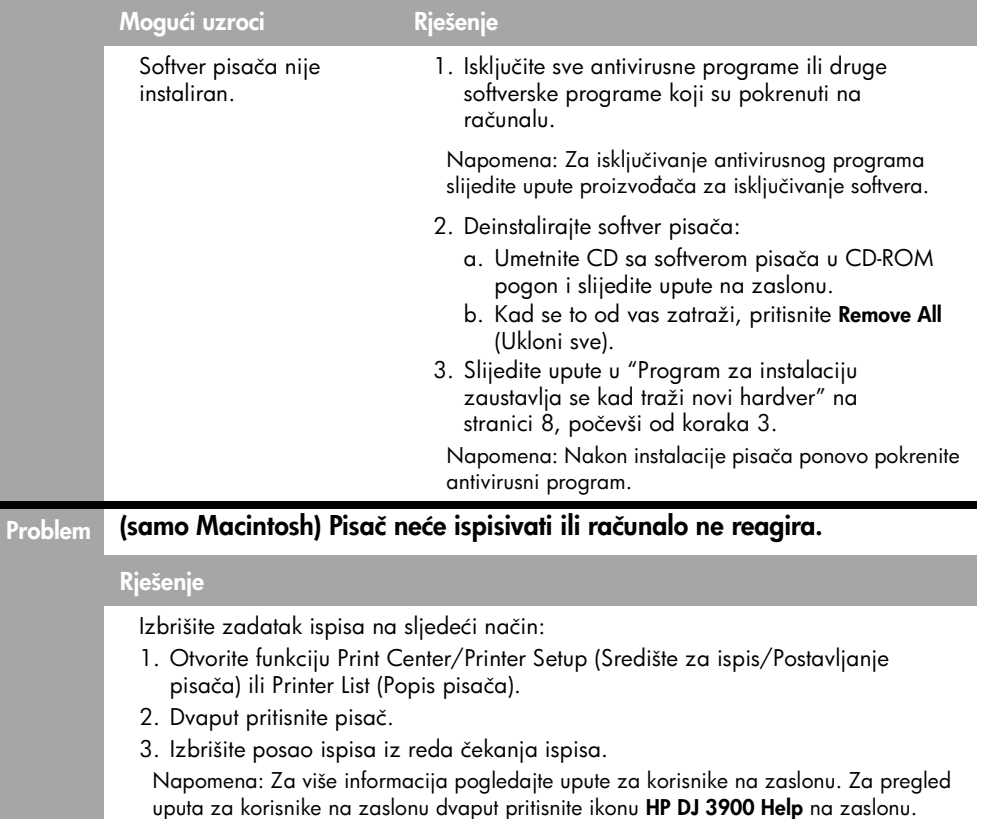

## Pisač ne ispisuje

Nakon što započnete zadatak ispisa, on se šalje na popis koji se naziva "red čekanja ispisa". Ako pisač prestane s ispisom prije završetka zadatka, možda je zadatak zapeo u redu čekanja ispisa.

Slijedite ove korake da biste obrisali red čekanja ispisa:

- 1. Za Windows 98SE, 2000 i ME pritisnite Start (Početak), Settings (Postavke), a zatim Printers (Pisači). Za Windows XP pritisnite Start, (Početak) a zatim Printers and Faxes (Pisači i faksevi).
- 2. Dvaput pritisnite naziv HP Deskjet pisača.
- 3. Pritisnite izbornik Printer (Pisač), a zatim Pause Printing (Zaustavljanje ispisa).
- 4. Ponovno pritisnite izbornik Printer (Pisač), a zatim Cancel All Documents (Poništavanje ispisa svih dokumenata).
- 5. Pritisnite Yes (Da) da biste potvrdili poništavanje.
- 6. Pritisnite izbornik Printer (Pisač), a zatim poništite mogućnost Pause Printing (Zaustavljanje ispisa).
- 7. Ako se na popisu i dalje nalaze dokumenti, ponovno pokrenite računalo.
- 8. Ako se i nakon ponovnog pokretanja računala na tom popisu nalaze dokumenti, ponovite korake 1 - 6.

Za Windows 2000 ili XP red čekanja ispisa možda i dalje neće biti izbrisan. U tom slučaju morate zaustaviti i ponovno pokrenuti uslugu za prikupljanje ispisa na računalu.

Slijedite ove korake:

1. Za Windows 2000 pritisnite Start (Početak), zatim Control Panel (Upravljačka ploča) te Administrative Tools (Administrativni alati).

Za Windows XP pritisnite Start (Početak), Control Panel (Upravljačka ploča), Performance and Maintenance (Performanse i održavanje) te zatim Administrative Tools (Administrativni alati).

- 2. Dvaput pritisnite Services (Usluge), a zatim dvaput pritisnite Print Spooler (Prikupljanje ispisa).
- 3. Pritisnite Stop (Zaustavljanje) te zatim Start (Početak) da biste ponovno pokrenuli prikupljanje ispisa.
- 4. Pritisnite OK (U redu) da biste zatvorili taj prozor.

# Zaglavljivanje papira

*Nemojte* pokušavati ukloniti zaglavljeni papir s prednje strane pisača.

Za uklanjanje zaglavljenog papira slijedite ove korake:

5. Uklonite papir iz ladice za papir.

Napomena: Ako ispisujete etikete, provjerite je li se etiketa pri prolasku kroz pisač odlijepila od papira.

6. Uklonite stražnja vrata za pristup. Pritisnite ručicu udesno, zatim uklonite vrata.

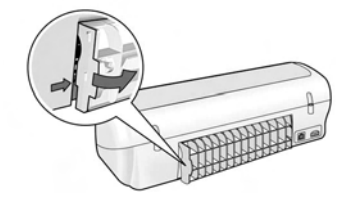

- 7. Uklonite sav papir koji se nalazi unutar pisača izvlačeći ga iz stražnje strane pisača.
- 8. Vratite stražnja vrata za pristup.
- 9. Vratite papir u ladicu za papir.
- 10. Ponovo ispišite dokument.

## Još uvijek vam je potrebna pomoć?

U zaslonskim uputama za korisnike potražite rješenja na ove probleme:

- Kvaliteta ispisa je loša
- Lampica Power (Napajanje) treperi
- Dokument nije dobro ispisan
- Fotografije se ne ispisuju ispravno
- Problemi s ispisom bez margina
- Dokument se ispisuje sporo
- Obavijesti o pogreškama

Upute za korisnike dostupne su samo ako je instaliran softver pisača.

## Za pregledavanje uputa za korisnike na zaslonu:

- Windows: Pritisnite Start (Početak), idite na Programs (Programi), zatim na HP te na HP Deskjet 3900 Series, a zatim pritisnite User's Guide (Upute za korisnike).
- Macintosh: Na zaslonu dvaput pritisnite ikonu HP Deskjet 3900 Series User's Guide.

# HP podrška

# Postupak podrške

Za uklanjanje kvarova na pisaču učinite sljedeće:

- 1. Pretražite zaslonske upute za korisnike na računalu (pogledajte stranici 3) za informacije o izdanju.
- 2. Posjetite HP web-stranicu za online servis i podršku na www.hp.com/support. HP online servis i podrška uvijek su dostupni HP kupcima tijekom vijeka trajanja njihovih HP proizvoda. To je najbrži izvor najnovijih informacija o proizvodima te stručne pomoći sa sljedećim funkcijama:
	- Brz pristup kvalificiranim stručnjacima za online podršku
	- Ažuriranja softvera i pogona za pisač za vaš proizvod
	- Vrijedne informacije o proizvodu i rješavanju uobičajenih problema
	- Proaktivna ažuriranja proizvoda, upozorenja o podršci te HP vijesti koje su dostupne kad registrirate svoj proizvod
- 3. Samo za Europu: Obratite se svom lokalnom prodajnom mjestu. Ako vaš pisač ima kvar na hardveru, od vas će se tražiti da ga odnesete na mjesto gdje ste ga kupili. (Ta je usluga besplatna tijekom trajanja ograničenog jamstva pisača. Nakon razdoblja jamstva zaračunat će vam se cijena popravka.)
- 4. Nazovite HP podršku.

Mogućnosti i dostupnost podrške razlikuju se po proizvodu, državi/regiji i jeziku.

# HP podrška putem telefona

Popis telefonskih brojeva podrške potražite na unutarnjem dijelu prednjih korica ovih uputa.

## Razdoblje telefonske podrške

Jedna godina telefonske podrške dostupna je na Dalekom Istoku i Latinskoj Americi (uključujući Meksiko). Pojedinosti o trajanju telefonske podrške u Sjevernoj Americi, na Bliskom Istoku te Africi potražite na web-stranici

## www.hp.com/support.

Troškovi telefonskog razgovora obračunavaju se prema cjeniku vaše telefonske kompanije.

## Upućivanje poziva

Nazovite HP podršku dok ste za računalom i ispred pisača. Pripremite sljedeće informacije:

- Broj modela pisača (nalazi se na oznaci na prednjoj strani pisača)
- Serijski broj pisača (nalazi se na donjoj strani pisača)
- Operativni sustav računala
- Verziju pogonskog programa pisača
- Poruke koje se pojavljuju u određenim situacijama
- Odgovore na sljedeća pitanja:
	- Je li se to već dešavalo? Može li se ponoviti?
	- Jeste li dodavali novi hardver ili softver u vrijeme kada se problem pojavio?

Nakon razdoblja telefonske podrške Nakon isteka razdoblja telefonske podrške, HP-ova se pomoć dodatno plaća. Za više informacija o mogućnostima podrške obratite se zastupniku HP-a ili nazovite telefonski broj podrške za svoju državu/regiju.

# Ograničena jamstvena izjava za HP pisač

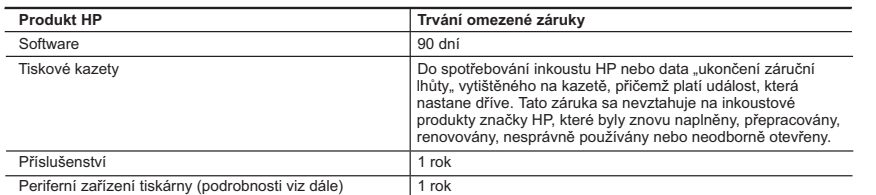

- A. Rozsah omezené záruky 1. Společnost Hewlett-Packard (HP) poskytuje koncovým uživatelům záruku na výše uvedené produkty HP na závady materiálu nebo provedení po výše uvedenou dobu trvání (doba trvání záruky začíná datem nákupu zákazníkem).
	- 2. U softwarových produktů se omezená záruka společnosti HP vztahuje pouze na selhání při provádění programových
- funkcí. Společnost HP nezaručuje nepřerušenou ani bezchybnou činnost žádného z produktu. 3. Omezená záruka společnosti HP se vztahuje pouze na závady vzniklé při běžném používání výrobku a nevztahuje se na žádné další problémy, včetně těch, které vzniknou:
	- a. nesprávnou údržbou nebo úpravou,
	- b. softwarem, médii, součástmi nebo materiály neposkytnutými či nepodporovanými společností HP,
	- c. provozem mimo rámec specifikací produktu,
- d. neoprávněnými úpravami nebo nesprávným použitím. 4. Použití doplněné kazety s inkoustem nebo kazety s inkoustem jiných výrobců u tiskáren HP nemá vliv na záruku poskytnutou zákazníkovi ani na dohodnutý servis. Pokud však k selhání nebo poškození tiskárny dojde v důsledku použití kazety jiného výrobce nebo doplněné kazety s inkoustem, bude společnost HP za čas a materiál nutný k
	-
- opravě příslušného selhání nebo poškození účtovat standardní poplatky. 5. Bude-li společnost HP v záruční době vyrozuměna o závadách produktu, na který se vztahuje záruka, provede společnost HP na základě vlastního uvážení výměnu nebo opravu takového produktu.
- 6. V případě, že společnost HP nebude schopna vadný produkt, na který se vztahuje záruka, v přiměřené době od nahlášení závady opravit nebo vyměnit, bude zákazníkovi vyplaceno odškodné ve výši prodejní ceny. 7. Společnost HP není povinna opravit, vyměnit ani vyplatit odškodné, pokud zákazník nevrátí vadný produkt.
	- 8. Jakýkoli vyměněný produkt může být nový nebo ve stavu odpovídajícím novému produktu, za předpokladu, že jeho funkčnost bude přinejmenším stejná jako funkčnost nahrazeného produktu.
	- 9. Produkty HP mohou obsahovat repasované části, součásti či materiály funkčně srovnatelné s novými.
	- 10. Omezená záruka společnosti HP platí ve všech zemích/oblastech, kde společnost HP daný produkt prodává. Smlouvy o dalších záručních službách, například o servisu u zákazníka, je možné získat od jakékoli autorizované servisní služby v zemi/oblasti, kde produkt distribuuje společnost HP nebo autorizovaný dovozce.
- B. Omezení záruky
	- V ROZSAHU POVOLENÉM MÍSTNÍMI ZÁKONY SPOLEČNOST HP ANI JEJÍ DODAVATELÉ NEPOSKYTUJÍ ŽÁDNÉ JINÉ ZÁRUKY NEBO PODMÍNKY JAKÉHOKOLI DRUHU, AŤ UŽ VÝSLOVNÉ NEBO IMPLIKOVANÉ, NEBO PODMÍNKY OBCHODOVATELNOSTI, USPOKOJIVÉ KVALITY NEBO POUŽITELNOSTI PRO DANÝ ÚČEL.
- C. Omezení odpovědnosti
	- 1. V rozsahu povoleném místními zákony jsou nároky uvedené v tomto prohlášení o záruce jedinými a výlučnými nároky zákazníka.
	- 2. V ROZSAHU POVOLENÉM MÍSTNÍMI ZÁKONY, KROMĚ POVINNOSTÍ ZVLÁŠTĚ UVEDENÝCH V PROHLÁŠENÍ O ZÁRUCE, SPOLEČNOST HP ANI JEJÍ DODAVATELÉ NEZODPOVÍDAJÍ ZA PŘÍMÉ, NEPŘÍMÉ, ZVLÁŠTNÍ, NÁHODNÉ ANI JINÉ ŠKODY, AŤ JDE O SOUČÁST SMLOUVY, PORUŠENÍ OBČANSKÉHO PRÁVA NEBO JINÝCH PRÁVNÍCH NOREM, BEZ OHLEDU NA TO, ZDA BYLA SPOLEČNOST HP NA MOŽNOSTI VZNIKU TAKOVÝCHTO ŠKOD UPOZORNĚNA.
- D. Místní zákony
	- 1. Tato záruka poskytuje zákazníkovi přesně stanovená zákonná práva. Zákazníkům mohou příslušet i jiná práva, která se liší v různých státech USA, v různých provinciích Kanady a v různých zemích/oblastech světa.
	- 2. Pokud je toto prohlášení o záruce v rozporu s místními zákony, je třeba ho považovat za upravené do té míry, aby bylo s příslušnými místními zákony v souladu. Na základě takovýchto místních zákonů se zákazníka nemusejí týkat některá prohlášení a omezení uvedená v tomto prohlášení o záruce. Některé státy v USA a vlády v jiných zemích (včetně provincií v Kanadě) například mohou:
		- a. předem vyloučit prohlášení a omezení uvedená v tomto prohlášení o záruce, která by omezila zákonná práva zákazníka (například ve Velké Británii),
		- b. jinak omezit možnost výrobce uplatnit takováto prohlášení nebo omezení,
		- c. udělit zákazníkovi další záruční práva, určovat trvání předpokládaných záruk, které výrobce nemůže odmítnout,
- nebo povolit omezení doby trvání předpokládané záruky. 3. ZÁRUČNÍ PODMÍNKY OBSAŽENÉ V TOMTO USTANOVENÍ, S VÝJIMKOU ZÁKONNĚ POVOLENÉHO ROZSAHU, NEVYLUČUJÍ, NEOMEZUJÍ, ANI NEUPRAVUJÍ, ALE DOPLŇUJÍ ZÁVAZNÁ ZÁKONEM STANOVENÁ PRÁVA PLATNÁ PRO PRODEJ PRODUKTŮ ZÁKAZNÍKOVI.

#### **Informace o omezené záruce HP**

Vážený zákazníku,

v příloze jsou uvedeny názvy a adresy společností skupiny HP, které poskytují omezenou záruku HP (záruku výrobců) ve Vaší zemi.

**Pokud máte na základě konkrétní kupní smlouvy vůči prodávajícímu práva ze zákona přesahující záruku vyznačenou výrobcem, pak tato práva nejsou uvedenou zárukou výrobce dotčena.**

**Česká republika:** HEWLETT-PACKARD s.r.o., Vyskočilova 1/1410, 140 21 Praha 4

# Specifikacije proizvoda

## Brzina ispisa u načinu rada Draft\*

Crni tekst: do 16 stranica u minuti (str/min)

Miješani tekst s grafikom u boji: do 12 str/min

\*Ovo su približne procjene. Točna brzina zavisi o konfiguraciji sustava, softveru koji se koristi i složenosti dokumenta. Za maksimalnu učinkovitost pisača pri ispisu crnog teksta HP preporučuje da koristite spremnik s crnom tintom (broj odabira 21816. Korištenje drugih spremnika s tintom moglo bi prouzročiti manje brzinu ispisa.

## Potrošnja električne energije:

manje od 4 W maksimalno kad je isključen najviše 4 W dok ne ispisuje u prosjeku najviše 20 W kada ispisuje

## Kompatibilnost softvera

Kompatibilan s OS Windows (98SE, 2000, Me i XP) Mac OS X v10.2, v10.3 i novije

## Fizičke specifikacije

### Dimenzije pisača (s izvučenom ladicom)

142 mm visine x 422 mm širine x 346 mm dubine (5,6 inča visine x 16,6 inča širine x 13,62 inča dubine)

### Težina pisača (bez napajanja)

2,04 kg (4,5 funti)

## Radno okruženje

#### Preporučeni uvjeti za rad

Temperatura: 15° do 30°C (59° do 30,00°C) Vlažnost: 20 do 80% relativna vlažnost bez kondenzacije

#### Maksimalni radni uvjeti

Temperatura: 10° do 35°C (50° do 95°F) Vlažnost: 15 do 80% relativna vlažnost bez kondenzacije

### Najviša i najniža temperatura kod otpreme

Temperatura: -40° do 60°C (-40° do 140°C) Vlažnost: 5 do 90% relativna vlažnost bez kondenzacije

## Uvjeti napajanja

### HP Deskjet 3930-3949 series

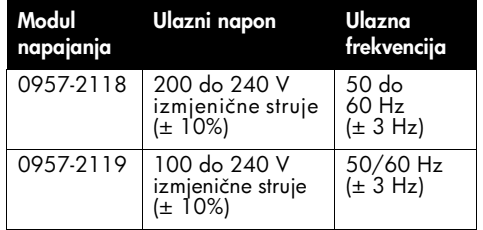

### HP Deskjet 3901-3929 series

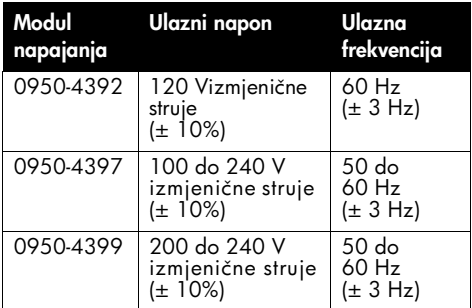

## Minimalni zahtjevi sustava

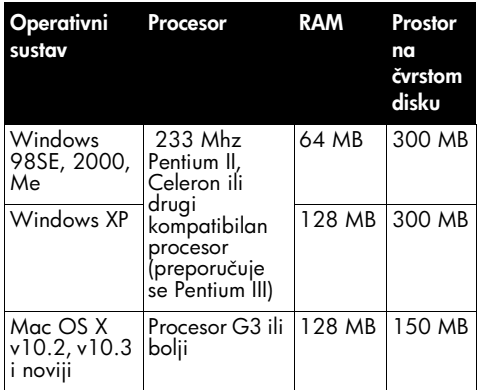

## Kapacitet ulazne ladice

Listova običnog papira: do 80

## Kapacitet izlazne ladice

Listova običnog papira: do 50

## Veličina medija za ispis

Napomena: Potpun popis veličina medija za ispis koje ovaj pisač podržava potražite u njegovom softveru.

#### Papir

Pismo: 8,5 x 11 inča Legal: 8,5 x 35,56 cm Executive: 7,25 x 10,5 inča A4: 210 x 297 mm A5: 148 x 210 mm

#### **Omotnice**

Br. 10: 9,5 x 4,12 inča A2: 111 x 146 mm C6: 162 x 114 mm DL: 220 x 110 mm

#### Indeksne kartice i čestitke

3 x 5 inča 4 x 6 inča 5 x 8 inča A6: 105 x 148 mm Hagaki: 100 x 148 mm

#### Etikete

Pismo: 8,5 x 11 inča A4: 210 x 297 mm

### Folije

Pismo: 8,5 x 11 inča A4: 210 x 297 mm

#### Foto papir

4 x 6 inča 4 x 6 inča, s jezičcem koji se otkida 10 x 15 cm 10 x 15 cm, s jezičcem koji se otkida 13 x 18 cm 5 x 7 inča 8 x 10 inča

### Prilagođene veličine medija

Širina: 77 do 216 mm (3 do 8,5 inča) Duljina: 127 do 457 mm (5 do 18 inča)

## Težine medija za ispis (samo za pisač)

Papir Letter: 65 do 90 g/m² (16 do 24 funti) Papir Legal: 70 do 90 g/m² (20 do 24 funti) Omotnice: 70 do 90 g/m² (20 do 24 funti) Čestitke: do 200 g/m² (110 funti maksimalni indeks)

Foto papir: do 280 g/m² (75 funti)

## Regulatorni identifikacijski broj modela za HP Deskjet 3930-3949 series

Vašem je uređaju dodijeljen regulatorni identifikacijski broj modela, iz regulacijskih razloga. Regulatorni broj za vaš proizvod je VCVRA-0502. Taj se broj razlikuje od tržišnog naziva (HP Deskjet 3930, HP Deskjet 3940, etc.) ili broja proizvoda (C9050A, C9067A etc.).

### Regulatorni identifikacijski broj modela za HP Deskjet 3901-3929 series

Vašem je uređaju dodijeljen regulatorni identifikacijski broj modela, iz regulacijskih razloga. Regulatorni broj za vaš proizvod je VCVRA-0202. Taj se broj razlikuje od tržišnog naziva (HP Deskjet 3910, HP Deskjet 3920, etc.) ili broja proizvoda (C9062A, C9063A, etc.).

Hrvatski

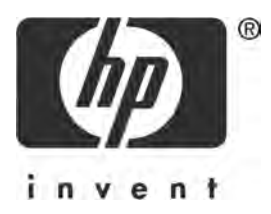

# Română

Ediția 1, 03/2005 - 2005 Copyright Hewlett-Packard Development Company, L.P.

### **Notificare**

Informațiile conținute în acest document pot fi modificate fără notificare prealabilă.

Toate drepturile rezervate. Reproducerea, adaptarea sau traducerea acestui material este interzis fără permisiunea prealabilă scrisă a Hewlett-Packard, cu excepția situațiilor permise de legislația privind drepturile de autor.

Singurele garanii pentru produsele şi serviciile HP sunt cele menionate în mod explicit în certificatele de garantie care însotesc produsele și serviciile respective. Nici o afirmatie din acest document nu poate fi considerată ca o garantie suplimentară. HP nu îsi asumă răspunderea pentru greșelile tehnice și de tipărire, sau pentru omisiunile din acest document.

### Certificări

Microsoft și Windows sunt mărci comerciale înregistrate în S.U.A. ale Microsoft Corporation.

TrueType este o marcă comercială în S.U.A. a Apple Computer, Inc.

Apple, sigla Apple, AppleTalk, ColorSync, sigla ColorSync, Finder, Mac, Macintosh, MacOS, Powerbook, Power Macintosh și Quickdraw sunt mărci comerciale ale Apple Computer, Inc., înregistrate în S.U.A. și în alte țări.

Pentium este o marcă comercială înregistrată a Intel Corporation sau a filialelor sale, în Statele Unite și în alte țări.

Adobe, AdobeRGB și Acrobat sunt mărci comerciale ale Adobe Systems Incorporated.

Linux este o marcă comercială înregistrată în S.U.A. a Linus Torvalds.

# Imprimanta HP Deskjet 3900 Series

Vă multumim că ați achiziționat o imprimantă HP Deskjet! Cutia imprimantei conține următoarele articole.

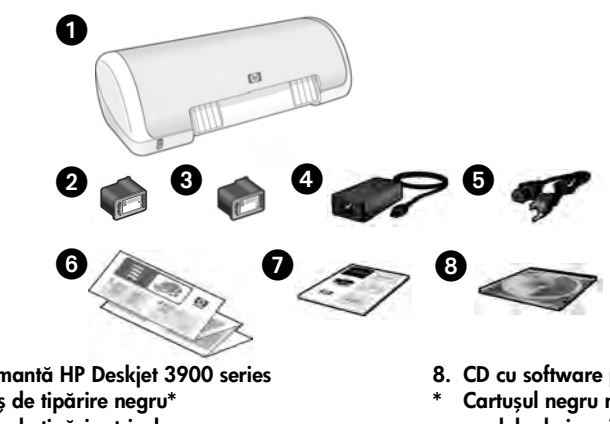

- 1. Imprimantă HP Deskjet 3900 series
- 2. Cartuş de tipărire negru\*
- 3. Cartuș de tipărire tricolor
- 4. Sursă de alimentare\*\*
- 5. Cablu de alimentare\*\*
- 6. Postere de configurare (Windows® și Macintosh)
- 7. Acest ghid de referință
- 8. CD cu software pentru imprimantă
- Cartuşul negru nu este inclus la unele modele de imprimantă. Acesta nu este necesar pentru ca imprimanta să functioneze.
- \*\* Sursele şi cablurile de alimentare pot avea aspect diferit.

Dacă oricare dintre aceste articole lipsește din cutie, luați legătura cu distribuitorul HP sau cu Asistența HP. Pentru informații suplimentare, consultați "Asistență tehnică HP" la pagina 12. Pentru articole suplimentare care pot fi livrate cu imprimanta, consultai posterul de configurare.

# Conținutul acestui ghid

Acest ghid de referință conține următoarele informații despre imprimantă:

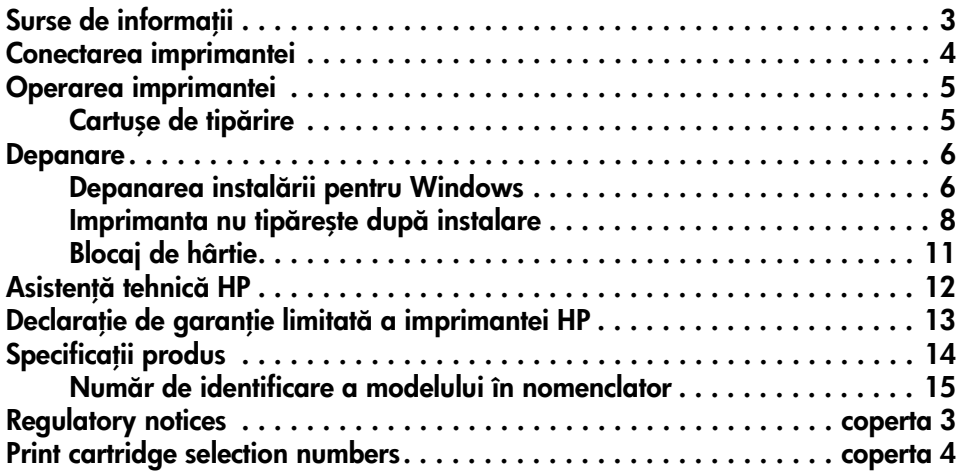

# Surse de informații

În afară de acest ghid de referință, împreună cu imprimanta HP sunt livrate și alte documente.

## Windows

## Poster de configurare

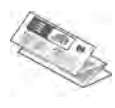

Posterul de configurare contine informatii despre configurarea software şi hardware a imprimantei, precum despre depanarea instalării.

## Ghidul utilizatorului în versiune electronică

Pentru informații despre caracteristicile imprimantei, tipărire, întreținere și depanare, consultați versiunea electronică a ghidului utilizatorului.

Ghidul utilizatorului este disponibil numai dacă s-a instalat software-ul imprimantei.

Pentru a vizualiza versiunea electronic Windows a ghidului utilizatorului, facei clic pe Start, selectați Programs (Programe), selectați HP, selectați HP Deskjet 3900 Series, apoi faceti clic pe User's Guide (Ghidul utilizatorului).

## Fişierul Readme

Fisierul Readme prezintă probleme cunoscute de compatibilitate a softwareului cu sistemul de operare Windows.

Pentru a afisa fisierul Readme, faceti clic pe Start, selectai Programs (Programe), selectați HP, selectați HP Deskjet 3900Series, apoi faceți clic pe Read Me.

## Macintosh

## Poster de configurare

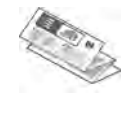

Posterul de configurare contine informatii despre configurarea software şi hardware a imprimantei, precum despre depanarea instalării.

## Ghidul utilizatorului în versiune electronică

Pentru a vizualiza versiunea electronic a ghidului utilizatorului, este necesar un browser HTML. Pentru performante optime, ghidul utilizatorului trebuie vizualizat cu Microsoft Internet Explorer 5.01.SP1 sau o versiune mai recentă.

Ghidul utilizatorului este disponibil numai dacă s-a instalat software-ul imprimantei.

Pentru a vizualiza versiunea electronic Macintosh a ghidului utilizatorului, facei dublu clic pe pictograma HP DJ 3900 Help din spațiul de lucru.

## Fişierul Readme

Fisierul Readme prezintă probleme cunoscute de compatibilitate a softwareului cu sistemul de operare Macintosh.

Pentru a vizualiza fişierul Readme, facei dublu clic pe pictograma HP DJ 3900 Readme din spatiul de lucru.

## Depanare

Acest ghid de referință conține informații de depanare referitoare la instalarea și utilizarea imprimantei, precum şi la blocajele de hârtie.

Consultati "Depanare" la pagina 6.

# Conectarea imprimantei

Imprimanta se conectează la calculator prin intermediul unui cablu USB.

Utilizați un cablu compatibil USB care nu depășește 3 m (10 picioare) în lungime. Cablul se poate utiliza cu sisteme Windows 98SE, Me, 2000 şi XP, şi cu calculatoare Macintosh.

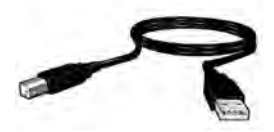

Pentru informații despre conectarea imprimantei cu un cablu USB, vezi posterul de configurare care însotește imprimanta.

**Notă:** Este posibil ca imprimanta să fie livrată fără un cablu USB. Dacă nu s-a livrat nici un cablu, achiziționați cablul USB separat

## Linux

Pentru informații cu privire la Linux, vizitați situl Web HP de la adresa www.hp.com/ go/linuxprinting.

# Operarea imprimantei

Pentru informații suplimentare despre subiectele din această secțiune, consultați versiunea electronică a ghidului utilizatorului. Pentru informații despre cum se vizualizează ghidul utilizatorului, consultați "Surse de informații" la pagina 3.

# **Butonul și ledul Pornire**

Utilizați butonul Pornire pentru a porni și a opri imprimanta. Ledul de pe butonul Pornire rămâne aprins când imprimanta tipărește sau este gata pentru tipărire. La apariția unei erori, ledul Pornire luminează scurt intermitent. La anularea unei operații de tipărire de la software-ul imprimantei, ledul Pornire luminează scurt intermitent.

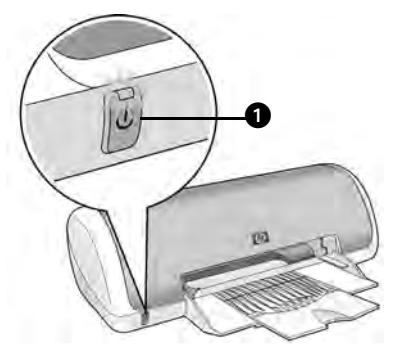

1. Butonul şi ledul Pornire

Atenție! Utilizați întotdeauna butonul Pornire pentru a porni și a opri imprimanta. Utilizarea unui comutator de prelungitor, de dispozitiv de protecie la supratensiune sau de perete pentru a porni sau opri imprimanta poate duce la defectarea acesteia.

## Cartușe de tipărire

Se pot utiliza următoarele tipuri de cartuse de tipărire.

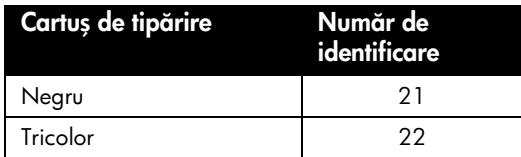

Disponibilitatea cartușelor se tipărire diferă în funcție de țară/regiune. Această imprimantă și cartușele de schimb se comercializează numai în țările/regiunile specificate pe ambalajul imprimantei. Pentru informații despre înlocuirea sau întreținerea cartușelor de tipărire, consultați versiunea electronică a ghidului utilizatorului.

# Depanare

Utilizați informațiile din această secțiune dacă aveți probleme la instalarea imprimantei HP, dacă nu reușiți să tipăriți după ce ați instalat imprimanta sau dacă survine un blocaj de hârtie. Această secțiune explică și modul în care puteți găsi informații suplimentare despre depanare.

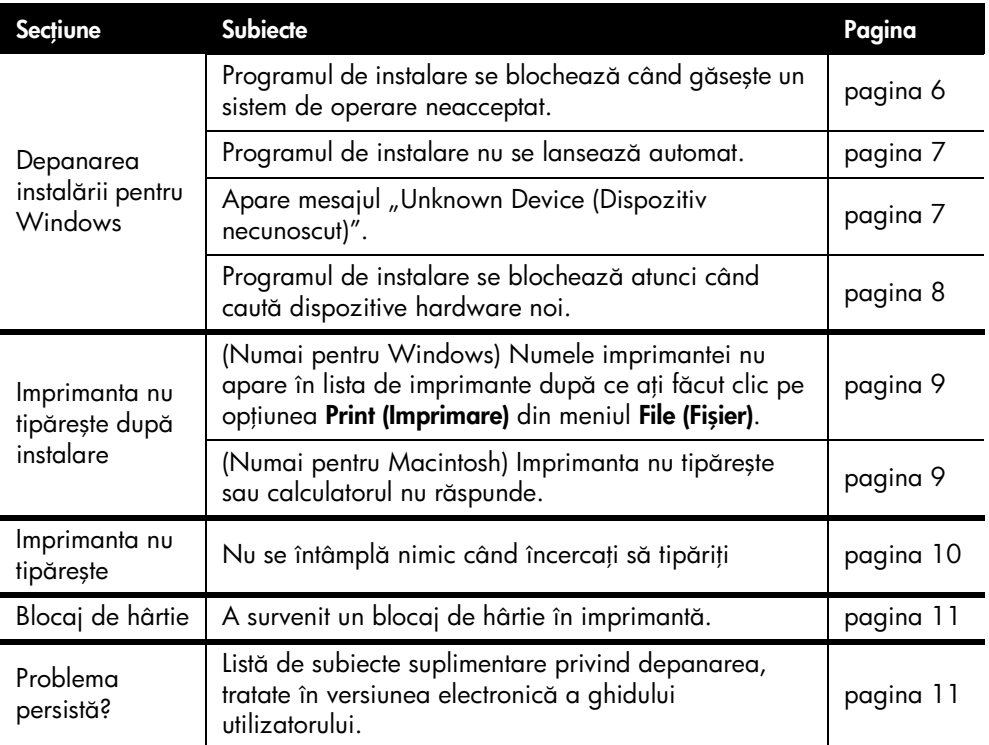

## Depanarea instalării pentru Windows

Utilizați informațiile din această secțiune dacă aveți probleme la instalarea imprimantei HP.

#### Problemă ă Programul de instalare se blochează când găsește un sistem de operare neacceptat.

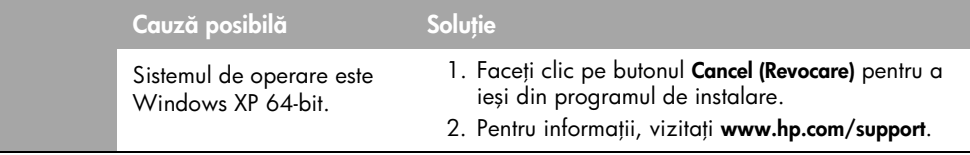

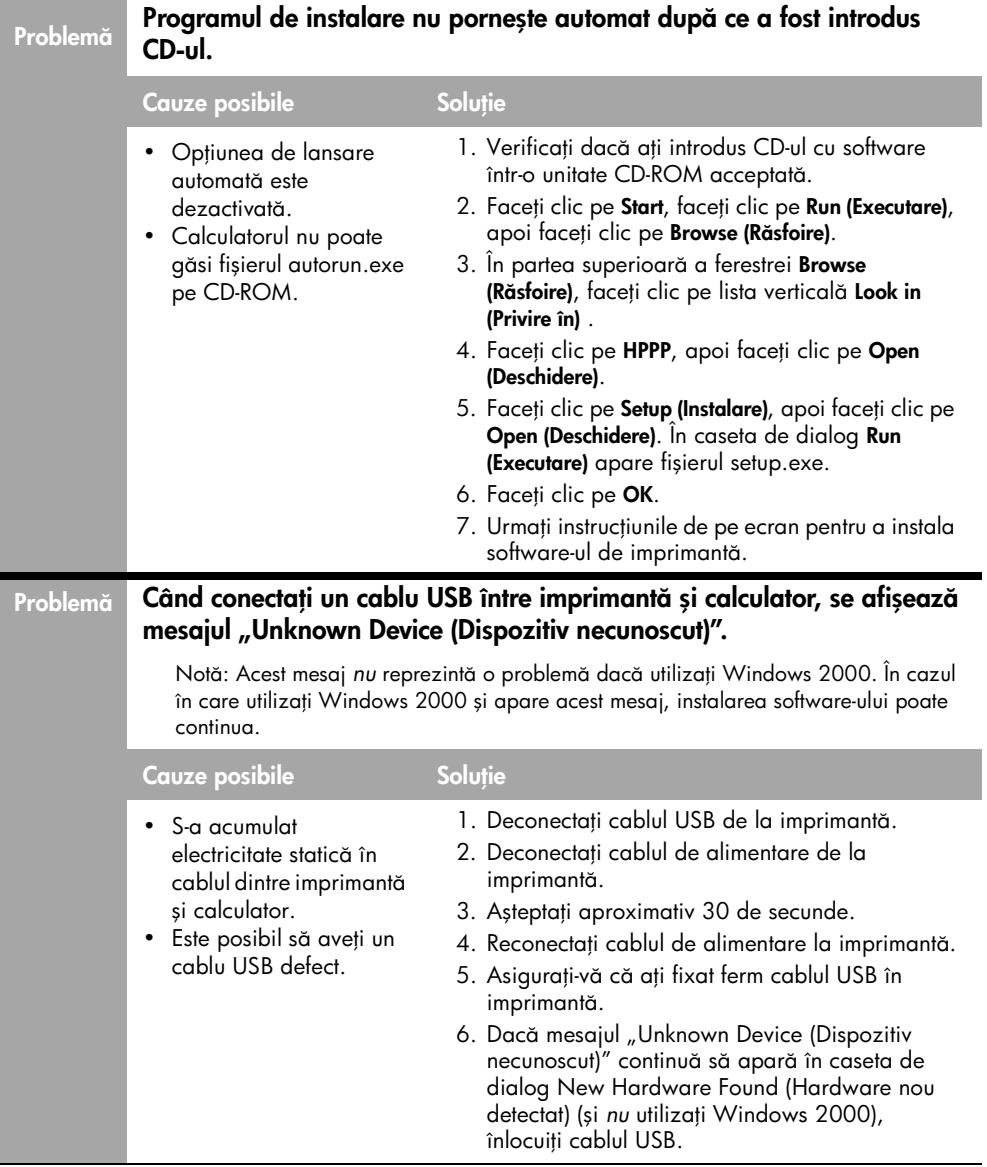

#### Problemă  $_{\rm a}$   $\,$  Programul de instalare se blochează atunci când caută dispozitive hardware noi.

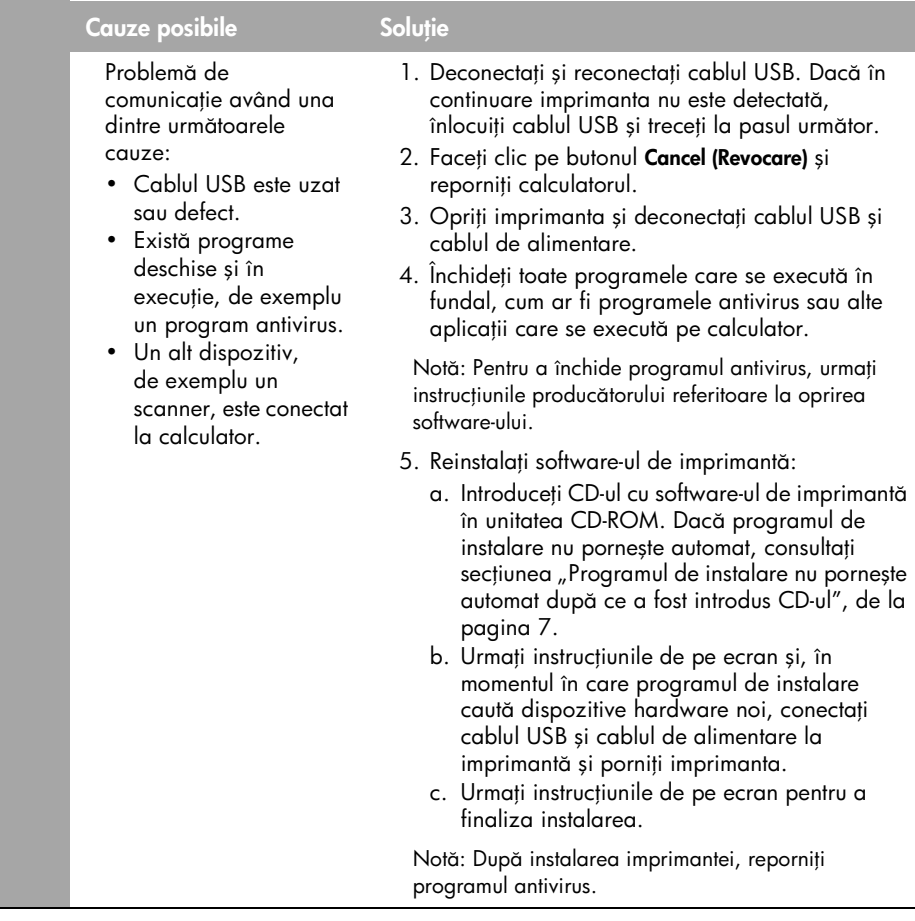

## Imprimanta nu tipărește după instalare

## 1 Asigurați-vă că sunt îndeplinite următoarele condiții:

- $\Box$  Imprimanta este conectată la sursa de alimentare.
- **Q** Conexiunile prin cablu sunt ferme.
- $\Box$  Imprimanta este pornită.
- $\Box$  Cartușele de tipărire sunt instalate corect.
- $\square$  S-a încărcat corect hârtie sau alt suport de tipărire în tava pentru hârtie.
- Capacul imprimantei este închis.
- Ușița de acces din spate este atașată.

După ce ați verificat că toate aceste condiții sunt îndeplinite, reporniți calculatorul.

## 2 – Dacă problema persistă, consultați problemele de mai jos:

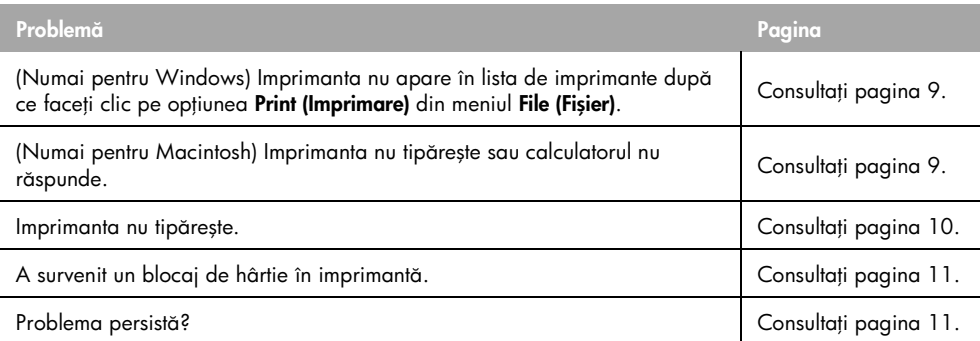

#### Problemă

 $_{\rm \check{a}}$   $\;$  (Numai pentru Windows) Instalarea software-ului de imprimantă pare să fi decurs corect, însă numele imprimantei nu apare în lista de imprimante după ce faceți clic pe opțiunea Print (Imprimare) din meniul File (Fișier) sau în folderul Printers (Imprimante) din Control Panel (Panou de control).

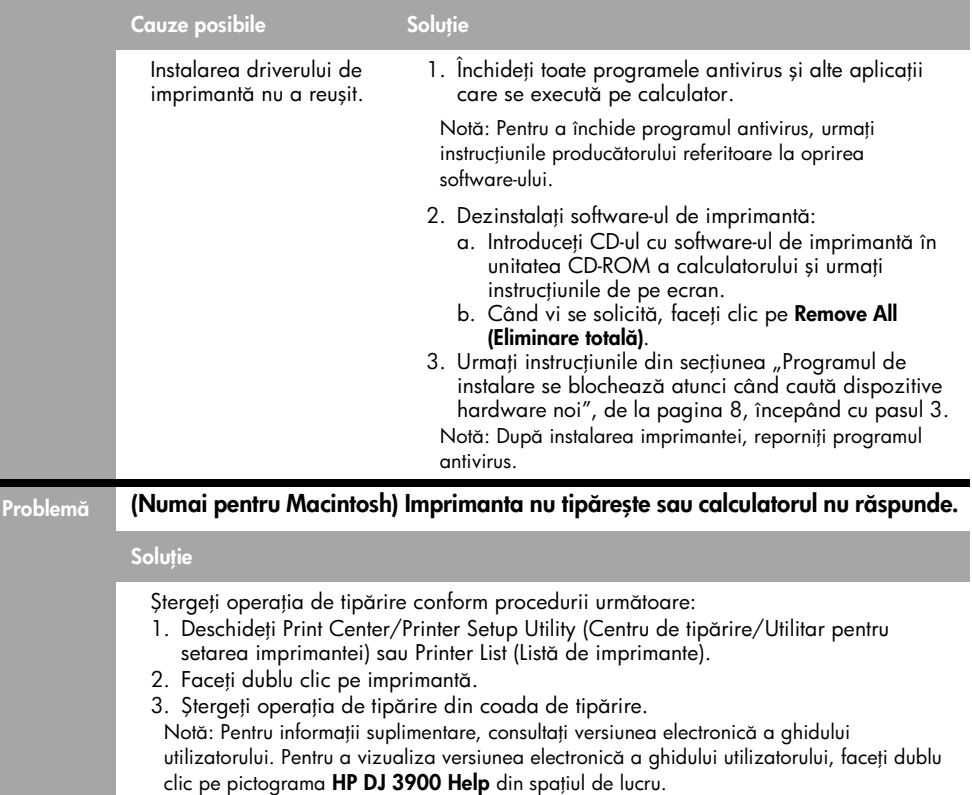

## Imprimanta nu tipărește

Când porniți o operație de tipărire, aceasta este trimisă într-o listă denumită "listă de tipărire". Dacă imprimanta s-a oprit înainte de a termina operația de tipărire, este posibil ca operația de tipărire să fie blocată în coada de tipărire.

Pentru a goli coada de tipărire, parcurgeți pașii următori:

- 1. In Windows 98SE, 2000 sau ME, faceți clic pe **Start**, faceți clic pe **Settings (Setări)**, apoi faceți clic pe Printers (Imprimante). În Windows XP, faceți clic pe Start, apoi faceti clic pe Printers and Faxes (Imprimante și faxuri).
- 2. Faceți dublu clic pe numele imprimantei HP Deskjet.
- 3. Faceți clic pe meniul **Printer (Imprimantă)**, apoi faceți clic pe **Pause Printing (Pauză** imprimare).
- 4. Faceți clic încă o dată pe meniul **Printer (Imprimantă)**, apoi faceți clic pe **Cancel All** Documents (Se revocă toate documentele).
- 5. Faceți clic pe Yes (Da) pentru a confirma revocarea.
- **6.** Faceți clic pe meniul **Printer (Imprimantă)**, apoi debifați opțiunea **Pause Printing** (Pauză imprimare).
- 7. Dacă au mai rămas documente în listă, reporniți calculatorul.
- 8. Dacă mai sunt documente în listă și după repornire, repetați pașii 1 6.

În Windows 2000 sau XP, coada de tipărire este posibil să nu se golească. În acest caz, trebuie să opriți și să reporniți serviciul de comprimare a tipăririi.

Urmați pașii de mai jos:

- 1. În Windows 2000, faceți clic pe Start, faceți clic pe Control Panel (Panou de control), apoi faceți clic pe Administrative Tools (Instrumente de administrare). In Windows XP, faceti clic pe Start, faceti clic pe Control Panel (Panou de control), łaceți clic pe **Performance and Maintenance (Performanță și întreținere)**, apoi <del>l</del>aceți clic pe Administrative Tools (Instrumente de administrare).
- 2. Faceți dublu clic pe Services (Servicii), apoi faceți dublu clic pe Print Spooler (Comprimare imprimare).
- 3. Faceți clic pe Stop, apoi faceți clic pe Start pentru a reporni comprimarea imprimării.
- 4. Faceți clic pe OK pentru a închide fereastra.

## Blocaj de hârtie

*Nu* încercați să deblocați hârtia prin partea frontală a imprimantei.

Parcurgeți pașii următori pentru a debloca hârtia:

5. Scoateți hârtia din tava pentru hârtie.

Notă: Dacă tipăriți etichete, asigurați-vă că nu s-a desprins nici o etichetă de pe coala cu etichete la trecerea prin imprimantă.

6. Scoateți ușița de acces din spate. Apăsați mânerul spre dreapta, apoi îndepărtați uşita.

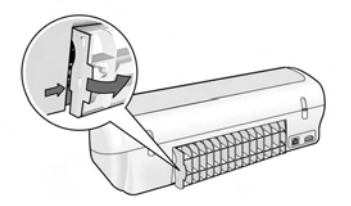

- 7. Scoateți orice hârtie din interiorul imprimantei, trăgând-o în afară prin spatele imprimantei.
- 8. Montați la loc ușița de acces din spate.
- 9. Încărcați din nou hârtie în tava pentru hârtie.

10.Tipăriți din nou documentul.

## Problema persistă?

Consultati versiunea electronică a ghidului utilizatorului pentru soluții la următoarele probleme:

- Calitatea tipăririi este slabă
- Ledul Pornire luminează intermitent
- Documentul s-a tipărit incorect
- Fotografiile nu sunt tipărite corect
- Probleme la tipărirea fără margini
- Tipărirea documentului durează prea mult
- Mesaje de eroare

Ghidul utilizatorului este disponibil numai dacă s-a instalat software-ul imprimantei.

## Pentru a vizualiza versiunea electronică a ghidului utilizatorului

- Windows: Faceti clic pe Start, selectati Programs (Programe), selectati HP, selectati HP Deskjet 3900 Series, apoi faceți clic pe User's Guide (Ghidul utilizatorului).
- Macintosh: În spatiul de lucru, faceti dublu clic pe pictograma HP Deskjet 3900 Series User's Guide (Ghidul utilizatorului).

# Asistență tehnică HP

## Procesul de asistență

Pentru a depana imprimanta, parcurgeți următoarele etape:

- 1. Consultati versiunea electronică a ghidului utilizatorului de pe calculatorul dvs. (consultați pagina 3) pentru informații despre această problemă.
- 2. Vizitați situl Web HP pentru service și asistență online de la adresa: www.hp.com/support. Toti clientii HP au acces permanent la situl HP de service și asistență online pe întreaga durată de viată a produselor HP achizitionate. Acest sit reprezintă cea mai rapidă sursă de informații de ultimă oră despre produse și asistentă profesională și include următoarele caracteristici:
	- Acces rapid la specialisti calificati în asistentă online
	- Actualizări ale programelor și driverelor de imprimantă pentru produsul dvs.
	- Informații importante despre produs şi instruciuni de depanare pentru problemele curente.
	- Actualizări ale produselor, alerte de asistență și buletine de știri HP disponibile din momentul înregistrării produsului.
- 3. Numai pentru Europa: Contactați vânzătorul echipamentului. Dacă imprimanta are un defect hardware, veți fi rugat să o returnați vânzătorului. (În perioada de garanție limitată a imprimantei se asigură service gratuit. După perioada de garanie, se va percepe un tarif de service.)

### 4. Apelați la Asistența tehnică HP. Disponibilitatea și opțiunile de asistență diferă în funcție de produs, țară/regiune si limbă.

## Asistență HP prin telefon

O listă de numere de telefon pentru asistență este furnizată pe coperta 2 a acestui ghid.

## Perioada de asistență prin telefon

Se acordă un an de asistentă telefonică în Asia-Pacific și America Latină (inclusiv Mexic). Pentru a afla durata asistentei telefonice în America de Nord, Europa de Est, Orientul Mijlociu şi Africa, vizitai www.hp.com/support.

Se aplică tarifele standard ale companiei telefonice.

## Efectuarea unui apel

Apelați Asistența tehnică HP când vă aflați în fața calculatorului și a imprimantei. Fiți pregătit să furnizati următoarele informatii:

- $\Box$  Numărul modelului de imprimantă (înscris pe eticheta de pe panoul frontal al imprimantei)
- $\Box$  Numărul de serie al imprimantei (înscris în partea de jos a imprimantei)
- Sistemul de operare al calculatorului
- Versiunea driverului de imprimant
- $\Box$  Mesajele afișate atunci când survine problema
- $\Box$  Răspunsuri la aceste întrebări:
	- Problema a mai survenit şi anterior? O puteți reproduce?
	- Ați adăugat software sau hardware nou în perioada în care a apărut problema?

După perioada de asistență telefonică După perioada de asistență telefonică, asistenta va fi furnizată de HP la costuri suplimentare. Pentru informații suplimentare despre opțiunile de asistență, contactai distribuitorul HP local sau sunai la numărul de telefon pentru asistență corespunzător țării/regiunii dvs.

# Declarație de garanție limitată a imprimantei HP

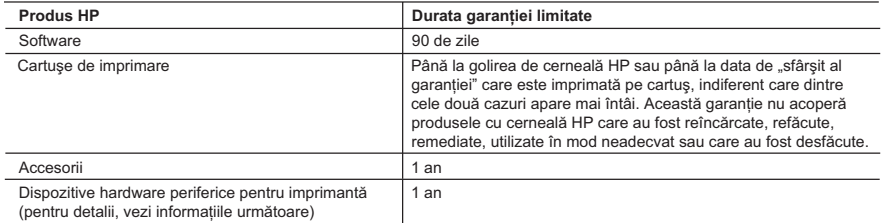

- A. Domeniul garanției limitate
	- 1. Hewlett-Packard (HP) garantează clientului utilizator final că produsele HP specificate mai sus nu vor prezenta defecte materiale sau de execuţie pe durata specificată mai sus, durată care începe de la data achiziţionării de către client.
	- 2. Pentru produsele software, garanţia limitată HP se aplică numai pentru eşecul de a se executa instrucţiunile de programare. HP nu garantează că funcționarea oricărui produs se va desfășura fără întreruperi sau fără erori.
	- 3. Garanţia limitată HP acoperă numai acele defecte care apar în urma utilizării normale a produsului şi nu acoperă oricare alte probleme, inclusiv cele rezultate din:
		- a. Întretinere incorectă sau modificare:
		- b. Software, suporturi, piese de schimb sau componente care nu sunt furnizate sau acceptate de HP;
		- c. Funcţionare în afara specificaţiilor pentru produs;
		- d. Modificare neautorizată sau utilizare necorespunzătoare.
	- 4. Pentru imprimantele HP, utilizarea unui cartuş de cerneală care nu provine de la HP sau a unui cartuş reumplut nu afectează nici garanția pentru client, nici contractul de asistență HP cu clientul. Totuși, dacă funcționarea necorespunzătoare sau defectarea imprimantei se datorează utilizării unui cartuş de cerneală care nu provine de la HP sau care este reumplut, HP va tarifa timpul său standard şi materialele necesare pentru repararea imprimantei după acel eşec în funcţionare sau acea defecţiune.
	- 5. Dacă în timpul perioadei de garanţie HP primeşte o notificare despre un defect al oricărui produs care este acoperit de garanţia HP, HP va repara sau va înlocui produsul defect, la alegerea făcută de HP.
	- 6. Dacă HP nu poate să repare sau să înlocuiască, după caz, un produs defect care este acoperit de garanţia HP, HP va restitui preţul de achiziţie al produsului, la un interval de timp rezonabil după notificarea defectului.
	- 7. HP nu are obligația să repare, să înlocuiască sau să restituie prețul până când clientul nu returnează produsul la HP.
	- 8. Oricare produs înlocuitor poate să fie nou sau ca și nou, cu condiția să aibă o funcționalitate cel puțin egală cu a produsului înlocuit.
	- 9. Produsele HP pot să conțină componente sau materiale recondiționate, cu performanțe echivalente cu ale celor noi.
	- 10. Declarația de garanție limitată HP este valabilă în toate țările/regiunile în care produsul specificat în garanția HP este distribuit de HP. Contractele pentru servicii suplimentare de garanţie, cum ar fi service la sediul clientului, pot fi disponibile de la oricare centru de service HP din ţările/regiunile în care produsul este distribuit de HP sau de un importator autorizat.
- B. Limitări ale garanţiei

ÎN LIMITA PERMISĂ DE LEGISLAŢIA LOCALĂ, NICI HP ŞI NICI FURNIZORII SĂI TERŢI NU ASIGURĂ ALTE GARANŢII SAU CLAUZE DE ORICE FEL, EXPLICITE SAU IMPLICITE, LEGATE DE VANDABILITATE, DE CALITATEA SATISFĂCĂTOARE ŞI DE POTRIVIREA CU UN SCOP PARTICULAR.

- C. Limitările răspunderii
	- 1. În limita permisă de legislaţia locală, remediile din această Declaraţie de garanţie sunt numai ale clientului şi sunt exclusive.
	- 2. ÎN LIMITA PERMISĂ DE LEGILE LOCALE, CU EXCEPŢIA OBLIGAŢIILOR STABILITE SPECIAL MAI DEPARTE ÎN ACEASTĂ DECLARAŢIE DE GARANŢIE, HP SAU FURNIZORII SĂI TERŢI NU VOR FI ÎN NICI UN CAZ RĂSPUNZĂTORI PENTRU DAUNE CU CARACTER DIRECT, INDIRECT, SPECIAL, ACCIDENTAL SAU PE CALE DE CONSECINŢĂ, INDIFERENT DACĂ SOLICITAREA ACESTORA SE BAZEAZĂ PE CONTRACT, PREJUDICIU SAU ORICARE ALTĂ TEORIE LEGALĂ SAU PE FAPTUL CĂ POSIBILITATEA APARIŢIEI UNOR ASTFEL DE DAUNE A FOST ADUSĂ LA CUNOSTINTA HP SAU A FURNIZORILOR SĂI.
- D. Legislaţia locală
	- 1. Această Declaraţie de garanţie îi dă clientului drepturile legale specifice. Clientul poate să aibă şi alte drepturi care diferă de la un stat la altul în Statele Unite, de la o provincie la alta în Canada şi de la o ţară la alta în alte părţi ale lumii.
	- 2. În măsura în care această Declaraţie de garanţie este incompatibilă cu legile locale, această Declaraţie de garanţie se va considera modificată pentru a fi compatibilă cu legile locale. Sub asemenea legi locale, anumite negări şi limitări din această Declaraţie de garanţie este posibil să nu se aplice clientului. De exemplu, în unele state din Statele Unite, precum şi în alte guvernări din afara Statelor Unite (inclusiv provincii din Canada), sunt posibile:
		- a. Excluderea negărilor și limitărilor din această Declarație de garanție care limitează drepturile statutare ale unui client (de ex. în Marea Britanie);
		- b. În alte privinţe se limitează posibilitatea unui producător de a impune asemenea negări sau limitări; sau
		- c. Acordarea unor drepturi suplimentare clientului, legate de garanţie, precizarea duratei garanţiilor implicite pe care producătorul nu le poate nega sau precizarea limitărilor privind durata garanţiilor implicite.
	- 3. TERMENII DIN ACEASTĂ DECLARAŢIE DE GARANŢIE, ÎN LIMITA PERMISĂ DE LEGE, NU EXCLUD, NU RESTRICŢIONEAZĂ SAU MODIFICĂ, ŞI SUNT SUPLIMENTARI FAŢĂ DE, DREPTURILE STATUTARE OBLIGATORII APLICABILE VÂNZĂRILOR DE PRODUSE HP CĂTRE CLIENŢI.

# Specificații produs

## Viteză de tipărire în mod FastDraft (Ciornă rapidă)\*

Text negru: Maximum 16 ppm (pagini pe minut)

Text combinat cu imagini color: Maximum 12 ppm

\*Aceste cifre sunt aproximative. Viteza exact depinde de configurația sistemului, de software şi de complexitatea documentului. Pentru a obține performanțe maxime atunci când tipăriți text negru, este recomandabil să utilizați cartușul de tipărire negru (număr de identificare 21. Utilizarea altor cartușe de tipărire acceptate poate conduce la micșorarea vitezei de tipărire.

### Consum de energie

Maximum 4 W, când este oprit Maximum 4 W (în medie), când nu tipărește Maximum 20 W (în medie), când tipărește

### Compatibilitate software

Compatibilă Windows (98SE, 2000, Me și XP) Mac OS X v10.2, v10.3 şi versiuni ulterioare

## Specificații fizice

#### Dimensiunea imprimantei (cu tava de alimentare extinsă)

142 mm înălțime x 422 mm lățime x 346 mm profunzime (5,6 inch înălțime x 16,6 inch lățime x 13,62 inch profunzime)

#### Greutatea imprimantei (fără sursa de alimentare)

2,04 kg (4,5 livre)

### Mediul de funcionare

#### Conditii de functionare recomandate

Temperatură: 15° - 30°C (59° - 86°F) Umiditate: 20 - 80% RH fără condensare

#### Condiții limită de funcționare:

Temperatură: 10° - 35°C (50° - 95°F) Umiditate: 15 - 80% RH fără condensare

#### Interval de temperatură pentru transport

Temperatur: -40° - 60°C (-40° - 140°F) Umiditate: 5 - 90% RH fără condensare

### Cerințe pentru alimentarea cu energie electrică

#### HP Deskjet 3930-3949 series

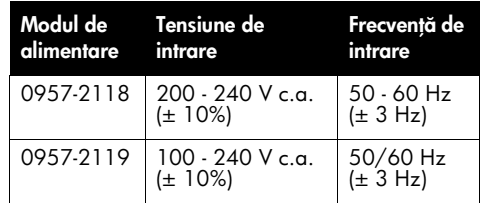

#### HP Deskjet 3901-3929 series

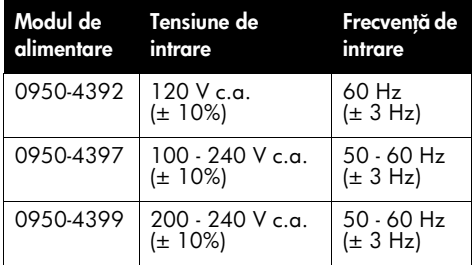

## Cerine minime de sistem

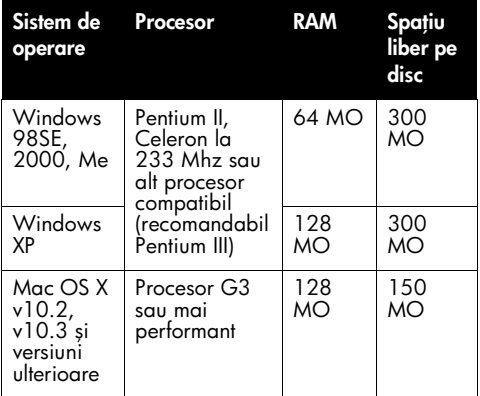

## Capacitatea tăvii de alimentare

Coli de hârtie simplă: Maximum 80

## Capacitatea tăvii de ieșire

Coli de hârtie simplă: Maximum 50

## Dimensiunile suporturilor de tipărire

**Notă**: Pentru o listă completă a dimensiunilor suporturilor de tipărire, consultați software-ul imprimantei.

#### Hârtie:

Letter:  $8.5 \times 11$  inch Legal: 8,5 x 14 inch Executive:  $7,25 \times 10,5$  inch A4: 210 x 297 mm A5: 148 x 210 mm

#### **Plicuri**

Nr. 10: 9,5 x 4,12 inch A2: 111 x 146 mm C6: 162 x 114 mm DL: 220 x 110 mm

#### Cartele index și felicitări

 $3 \times 5$  inch  $4 \times 6$  inch  $5 \times 8$  inch A6: 105 x 148 mm Hagaki: 100 x 148 mm

#### Etichete

Letter:  $8.5 \times 11$  inch A4: 210 x 297 mm

#### Folii transparente

Letter:  $8.5 \times 11$  inch A4: 210 x 297 mm

#### Hârtie foto

4 x 6 inch 4 x 6 inch, cu bandă detașabilă 10 x 15 cm 10 x 15 cm, cu bandă detașabilă 13 x 18 cm  $5 \times 7$  inch 8 x 10 inch

Dimensiuni personalizate ale suporturilor de tipărire

Lățime: 77 - 216 mm (3 - 8,5 inch) Lungime: 127 - 457 mm (5 - 18 inch)

#### Greutățile suporturilor de tipărire (numai pt. imprimantă)

Hârtie Letter: 65 - 90 g/m<sup>2</sup> (16 - 24 livre) Hârtie Legal: 70 - 90 g/m2 (20 - 24 livre) Plicuri: 70 - 90 g/m<sup>2</sup> (20 - 24 livre) Cărți poștale: Maximum 200 g/m<sup>2</sup> (maximum 110 livre pentru cartele index) Hârtie foto: Maximum 280 g/m<sup>2</sup> (75 livre)

## Număr de identificare a modelului în nomenclator pentru HP Deskjet 3930-3949 series

În scopuri de identificare, produsul are asociat un număr de model în nomenclator. Numărul de identificare a modelului în nomenclator pentru produsul dvs. este VCVRA-0502. Acest număr nu trebuie confundat cu numele comercial (HP Deskjet 3930, HP Deskjet 3940 etc.) sau cu numerele de produs (C9050A, C9067A etc.).

## Număr de identificare a modelului în nomenclator pentru HP Deskjet 3901-3929 series

În scopuri de identificare, produsul are asociat un număr de model în nomenclator. Numărul de identificare a modelului în nomenclator pentru produsul dvs. este VCVRA-0202. Acest număr nu trebuie confundat cu numele comercial (HP Deskjet 3910, HP Deskjet 3920 etc.) sau cu numerele de produs (C9062A, C9063A etc.).

Român-

Slovensky

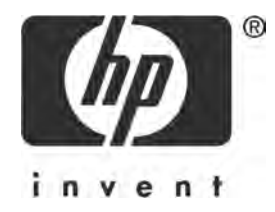

# Slovensky

Vydanie 1, 03/2005 2005 Copyright Hewlett-Packard Development Company, L.P.

### Poznámka

Informácie obsiahnuté v tomto dokumente môžu byt' zmenené bez predchádzajúceho upozornenia. Všetky práva vyhradené. Reprodukovanie, úpravy alebo preklad tohto materiálu bez predchádzajúceho písomného súhlasu spoločnosti Hewlett-Packard sú zakázané, okrem prípadov povolených autorskými zákonmi.

Jedinými zárukami, ktoré sa vzt'ahujú na výrobky a služby spoločnosti HP, sú záruky uvedené výslovne vo vyhláseniach o zárukách, ktoré sa dodávajú spolu s týmito výrobkami a službami. Žiaden údaj uvedený v tomto dokumente sa nesmie interpretovat' ako alšia záruka. Spoločnost' HP nenesie žiadnu zodpovednosť za tu uvedené technické alebo vydavateľské chyby alebo vynechané informácie.

#### Prehlásenie

Microsoft a Windows sú ochranné známky spoločnosti Microsoft Corporation registrované v USA.

TrueType je ochranná známka USA spoločnosti Apple Computer, Inc.

Apple, logo Apple, AppleTalk, ColorSync, logo ColorSync, Finder, Mac, Macintosh, MacOS, Powerbook, Power Macintosh a Quickdraw sú ochranné známky spoločnosti Apple Computer, Inc., registrované v USA a iných krajinách.

Pentium je registrovaná ochranná známka spoločnosti Intel Corporation alebo jej pobočiek v USA a iných krajinách.

Adobe, AdobeRGB a Acrobat sú obchodné známky spoločnosti Adobe Systems Incorporated.

Linux je ochranná známka spoločnosti Linus Torvalds registrovaná v USA.

# Tlačiareň HP Deskjet série 3900

Ďakujeme vám, že ste si kúpili tlačiareň HP Deskjet! V škatuli s tlačiarňou sa nachádzajú nasledujúce položky.

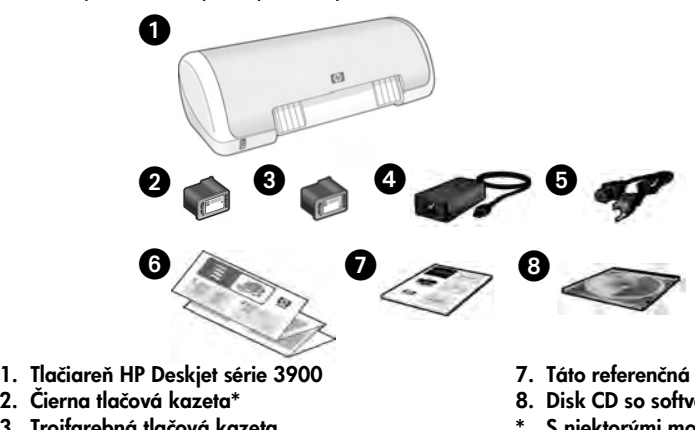

- 2. Čierna tlačová kazeta\*
- 3. Trojfarebná tlačová kazeta
- 4. Zdroj napájania\*\*
- 5. Napájací kábel\*\*
- 6. Inštalačné letáky (pre systém Windows a Macintosh)
- 7. Táto referenčná príručka
- 8. Disk CD so softvérom tlačiarne
- S niektorými modelmi tlačiarní sa čierna tlačová kazeta nedodáva. Nie je potrebná na prevádzku tlačiarne.
- \*\* Zdroj napájania a napájací kábel môžu mať rôzny vzhľad.

Ak v škatuli niečo chýba, obrát'te sa na predajcu výrobkov značky HP alebo na centrum technickej podpory spoločnosti HP. Ďalšie informácie nájdete v časti "Technická podpora spoločnosti HP" na strane 12. Ďalšie položky, ktoré sa môžu dodávať s tlačiarňou, sú uvedené na inštalačnom letáku.

# Obsah tejto príručky

Táto referenčná príručka obsahuje nasledujúce informácie o tlačiarni:

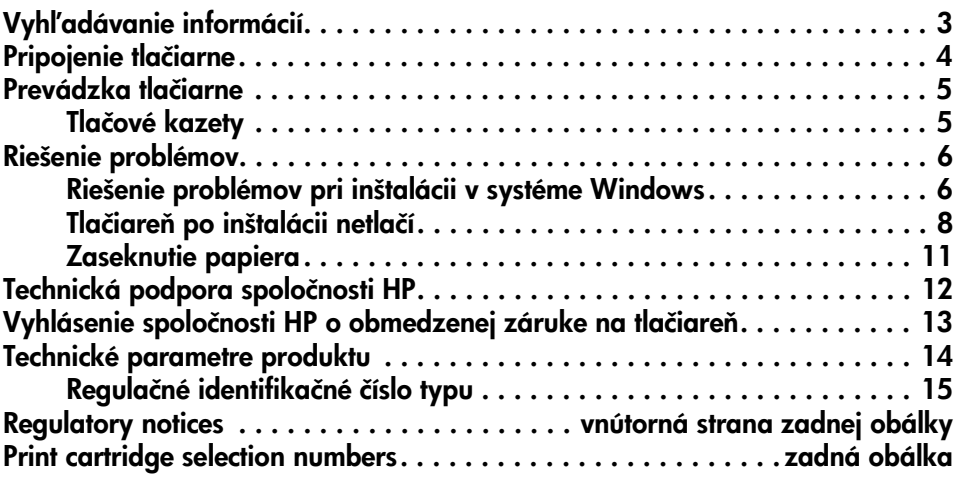

# Vyhľadávanie informácií

Okrem tejto referenčnej príručky sa s tlačiarňou HP dodáva niekoľko dokumentov.

# Systém Windows

## Inštalačný leták

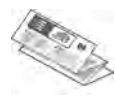

Inštalačný leták obsahuje informácie o inštalácii softvéru a hardvéru tlačiarne a o riešení problémov pri inštalácii.

## Obrazovková používateľská príručka

V obrazovkovej používateľskej príručke nájdete informácie o vlastnostiach tlačiarne, tlači, údržbe a riešení problémov.

Používateľská príručka je k dispozícii, len ak je nainštalovaný softvér tlačiarne.

Ak chcete v systéme Windows zobrazit' obrazovkovú používateľskú príručku, kliknite na tlačidlo **Štart**, ukážte na položku Programy, ukážte na položku HP, ukážte na položku HP Deskjet 3900 Series a potom kliknite na položku User's Guide (Používateľská príručka).

## Súbor Readme

Súbor readme poskytuje informácie o známych problémoch s kompatibilitou softvéru v operačnom systéme Windows.

Ak chcete zobrazit' súbor readme, kliknite na tlačidlo **Štart**, ukážte na položku Programy, ukážte na položku HP, ukážte na položku HP Deskjet 3900 Series a potom kliknite na položku Read Me.

# Riešenie problémov

# Systém Macintosh

## Inštalačný leták

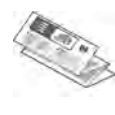

Inštalačný leták obsahuje informácie o inštalácii softvéru a hardvéru tlačiarne a o riešení problémov pri inštalácii.

## Obrazovková používateľská príručka

Na zobrazenie obrazovkovej používateľskej príručky je potrebný prehľadávač stránok HTML. Používateľská príručka je navrhnutá tak, aby sa optimálne zobrazovala pomocou prehľadávača Microsoft Internet Explorer 5.01 SP1 alebo novšej verzie.

Používateľská príručka je k dispozícii, len ak je nainštalovaný softvér tlačiarne.

Ak chcete zobrazit' obrazovkovú používateľskú príručku pre systém Macintosh, na pracovnej ploche dvakrát kliknite na ikonu HP DJ 3900 Help.

## Súbor Readme

Súbor readme poskytuje informácie o známych problémoch s kompatibilitou softvéru v operačnom systéme Macintosh.

Ak chcete zobrazit' súbor readme, na pracovnej ploche dvakrát kliknite na ikonu HP DJ 3900 Readme.

Táto referenčná príručka obsahuje informácie o riešení problémov pri inštalácii tlačiarne, používaní papiera a zaseknutí papiera.

Pozri časť "Riešenie problémov" na strane 6.

# Pripojenie tlačiarne

Tlačiareň sa k počítaču pripája pomocou kábla USB (univerzálna sériová zbernica).

Použite kábel USB nie dlhší ako 3 metre (10 stôp). Kábel použite v systémoch Windows 98SE, Me, 2000 a XP a Macintosh.

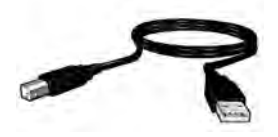

Pokyny na pripojenie tlačiarne pomocou kábla USB sú uvedené v inštalačnom letáku dodávanom s tlačiarňou.

Poznámka: Kábel USB sa nemusí dodávať spolu s tlačiarňou. Ak kábel nie je súčast'ou tlačiarne, zakúpte si kábel USB oddelene.

# Systém Linux

Informácie o operačnom systéme Linux získate na webovej lokalite spoločnosti HP na adrese www.hp.com/go/linuxprinting.

#### **5**

Slovensky

# Prevádzka tlačiarne

Dalšie informácie o témach v tejto časti nájdete v obrazovkovej používateľskej príručke. Informácie o používaní používateľskej príručky nájdete v časti "Vyhľadávanie informácií" na strane 3.

# Tlačidlo a indikátor Napájanie

Tlačidlo Napájanie slúži na zapínanie a vypínanie tlačiarne. V priebehu tlače alebo v pohotovostnom režime indikátor v tlačidle Napájanie svieti nepretržite. Pri poruche indikátor Napájanie krátko bliká. Po zrušení tlačovej úlohy v softvéri tlačiarne indikátor Napájanie krátko bliká.

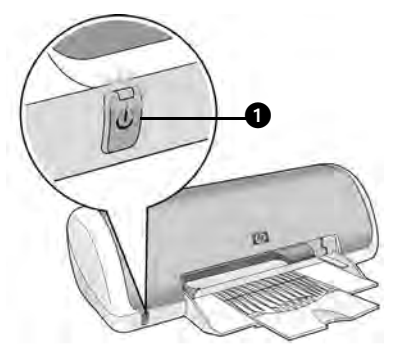

1. Tlačidlo a indikátor Napájanie

Upozornenie! Na zapnutie a vypnutie tlačiarne vždy používajte tlačidlo Napájanie. Používanie vypínača predlžovacieho kábla, ističa alebo nástenného vypínača na zapínanie alebo vypínanie tlačiarne môže spôsobit' poruchu tlačiarne.

# Tlačové kazety

S tlačiarňou je možné používať nasledujúce tlačové kazety.

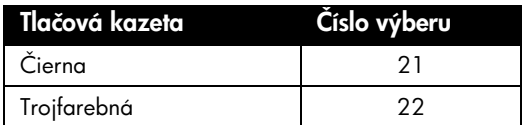

Dostupnosť tlačových kaziet sa líši podľa krajiny/regiónu. Táto tlačiareň a jej náhradné kazety sa predávajú vo vybraných krajinách/regiónoch podľa údajov na obale tlačiarne. Informácie o výmene alebo údržbe tlačových kaziet sú uvedené v obrazovkovej používateľskej príručke.

# Riešenie problémov

Informácie v tejto časti sa používajú v prípade problémov s nastavením tlačiarne HP, ak sa nedá tlačit' po inštalácii tlačiarne alebo v prípade zaseknutia papiera. V tejto časti sa tiež dozviete, kde môžete vyhľadať ďalšie informácie o riešení problémov.

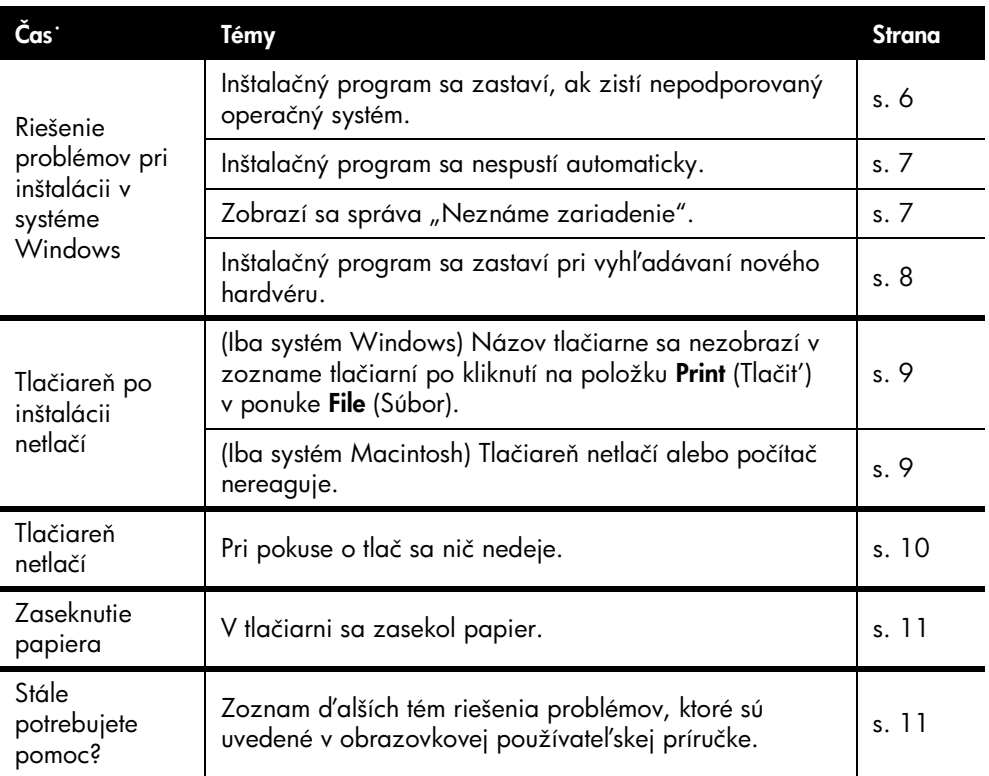

## Riešenie problémov pri inštalácii v systéme Windows

Informácie v tejto časti sa používajú v prípade problémov s inštaláciou tlačiarne HP.

### Problém Inštalačný program sa zastaví, ak zistí nepodporovaný operačný systém.

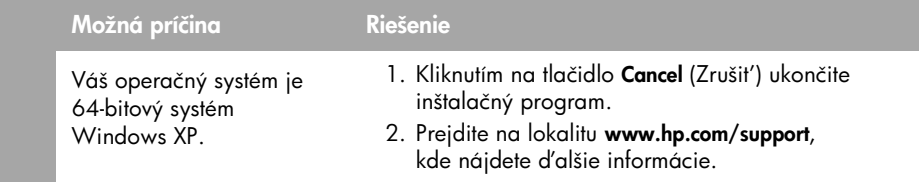

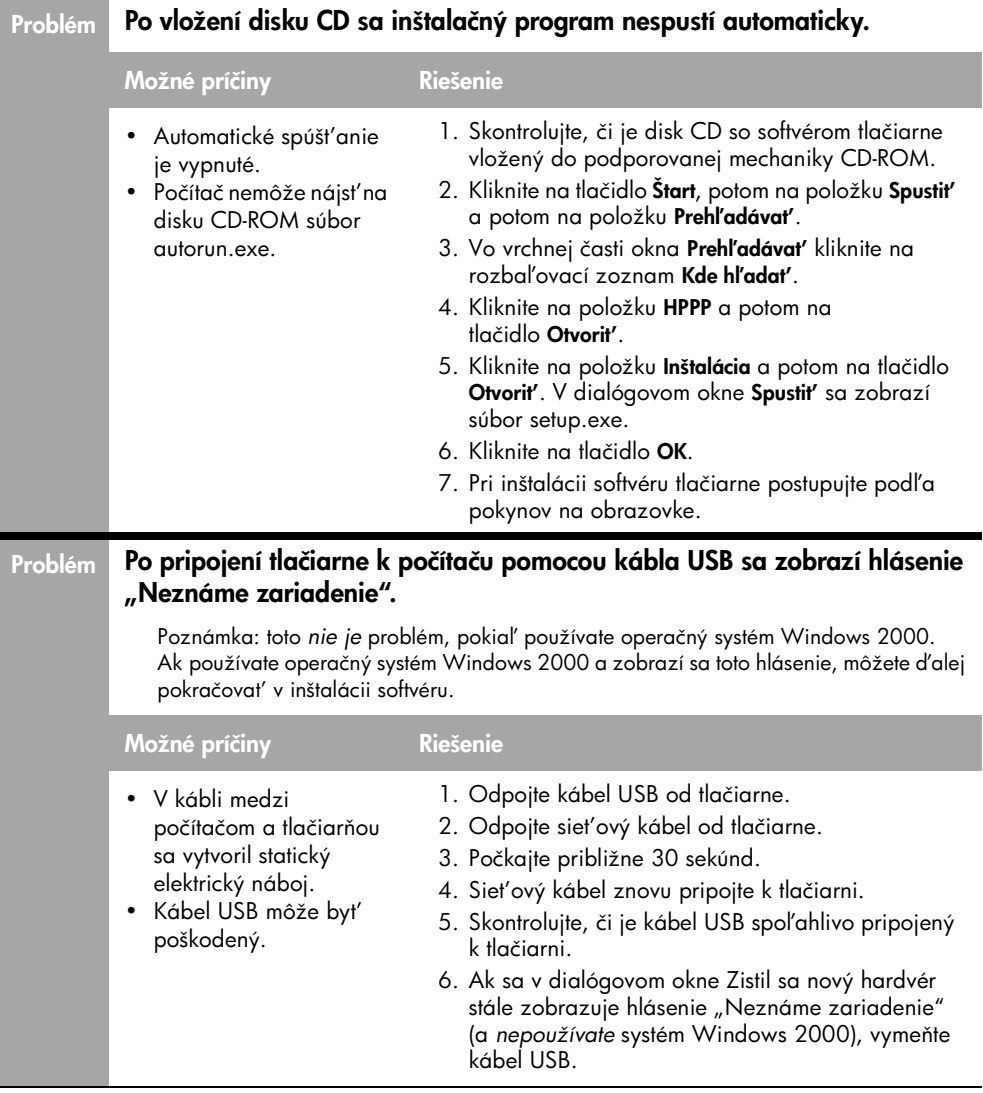

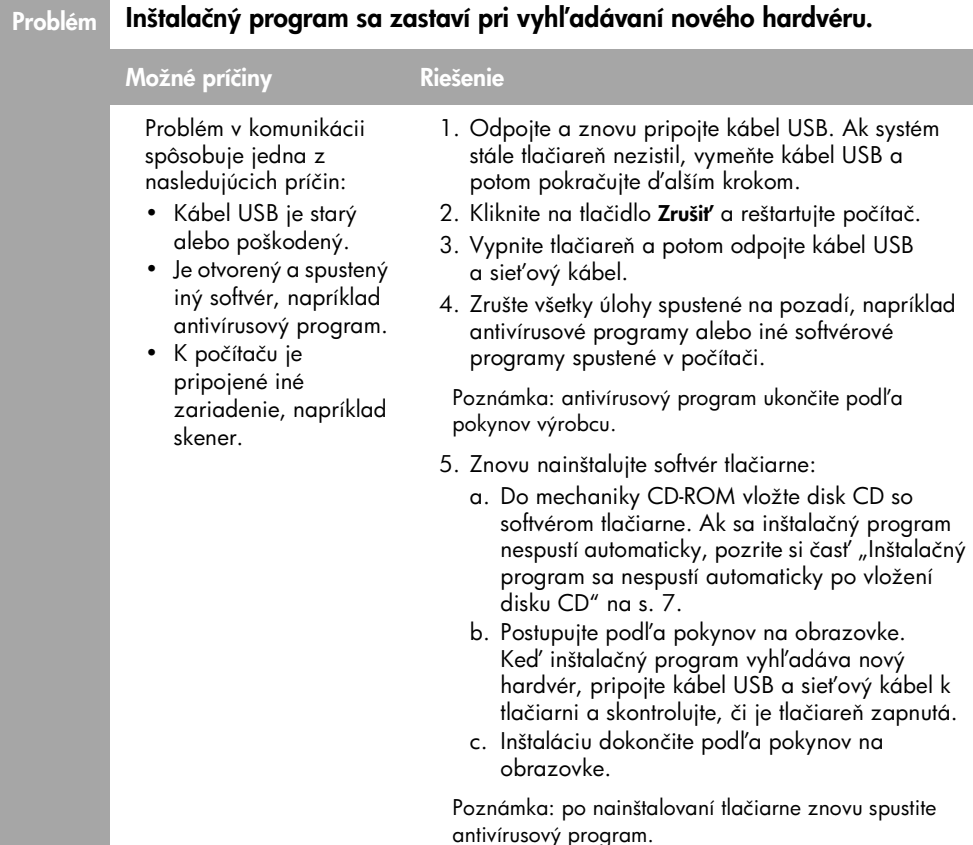

## Tlačiareň po inštalácii netlačí

## 1 Skontrolujte, či boli splnené nasledujúce podmienky:

- Tlačiareň je pripojená do siete.
- $\Box$  Káble sú spoľahlivo pripojené.
- **T**lačiareň je zapnutá.
- Tlačové kazety sú nainštalované správne.
- Papier alebo iné médiá sú správne vložené do zásobníka papiera.
- Kryt tlačiarne je zatvorený.
- Zadný prístupový kryt je zatvorený.

Po kontrole splnenia týchto podmienok reštartujte počítač.

## 2 Ak problém pretrváva aj naďalej, pozrite si nasledujúce témy:

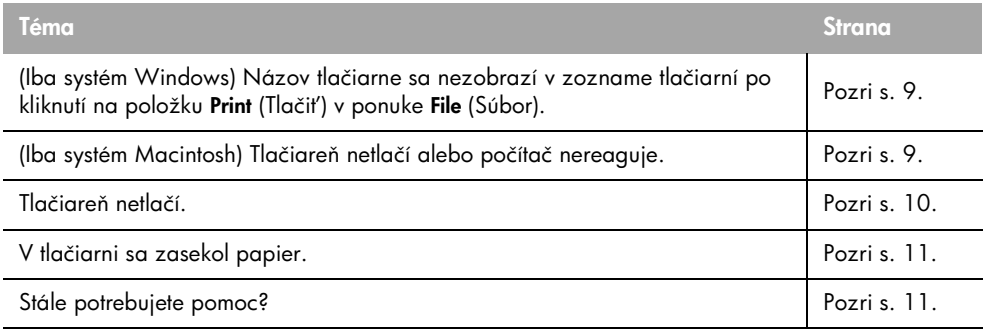

### Problém (Iba systém Windows) Zdá sa, že softvér tlačiarne sa nainštaloval správne, ale názov tlačiarne sa nezobrazuje v zozname tlačiarní po kliknutí na položku Print (Tlačit') v ponuke File (Súbor), ani v priečinku Printers (Tlačiarne) v paneli Control Panel (Ovládací panel).

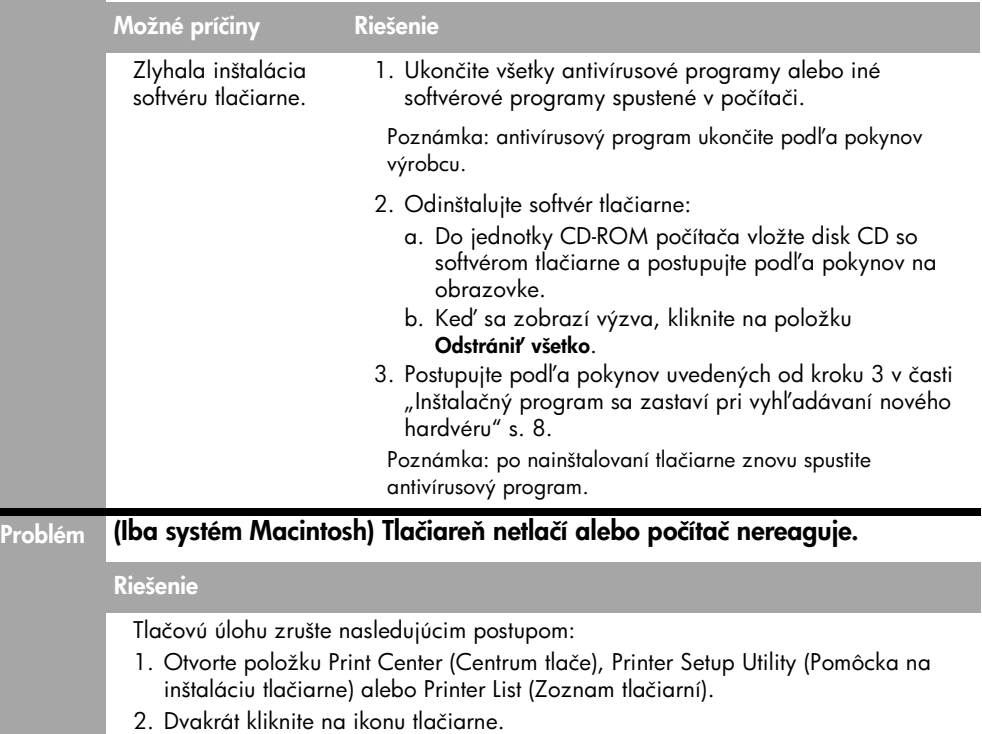

3. V tlačovom fronte vymažte tlačovú úlohu.

Poznámka: d'alšie informácie nájdete v obrazovkovej používateľskej príručke. Ak chcete zobraziť obrazovkovú používateľskú príručku, na pracovnej ploche dvakrát kliknite na ikonu HP DJ 3900 Help.

## Tlačiareň netlačí

Keď spustíte tlačovú úlohu, odošle sa do zoznamu "tlačový front". Ak tlačiareň prestane tlačit' pred dokončením tlačovej úlohy, tlačová úloha môže byt' pozastavená v tlačovom fronte.

Na vyriešenie problémov s tlačiarňou HP PSC použite nasledujúci postup:

- 1. V systéme Windows 98SE, 2000 a ME kliknite na tlačidlo Start (Štart), kliknite na položku Settings (Nastavenie) a potom kliknite na položku Printers (Tlačiarne). V systéme Windows XP kliknite na tlačidlo Štart a potom kliknite na položku Tlačiarne a faxy.
- 2. Dvakrát kliknite na názov tlačiarne HP Deskjet.
- 3. Kliknite na ponuku Printer (Tlačiareň) a potom kliknite na položku Pause Printing (Pozastavit' tlač).
- 4. Opäť kliknite na ponuku Printer (Tlačiareň) a potom kliknite na položku Cancel All Documents (Zrušiť všetky dokumenty).
- 5. Kliknutím na tlačidlo Yes (Áno) potvrďte zrušenie.
- 6. Kliknite na ponuku Printer (Tlačiareň) a potom zrušte začiarknutie položky Pause Printing (Pozastaviť tlač).
- 7. Ak sú v zozname ešte stále nejaké dokumenty, reštartujte počítač.
- 8. Ak sú v zozname ešte stále nejaké dokumenty aj po reštartovaní, zopakujte kroky 1 až 6.

V systéme Windows 2000 alebo XP tlačový front stále nemusí byt' prázdny. V takom prípade je potrebné zastaviť a potom opäť spustiť zaraďovač tlače.

Postupujte podľa nasledujúcich krokov:

1. V systéme Windows 2000 kliknite na tlačidlo Start (Štart), kliknite na položku Control Panel (Ovládací panel) a potom kliknite na položku Administrative Tools (Nástroje na správu).

V systéme Windows XP kliknite na tlačidlo Štart, kliknite na položku Ovládací panel kliknite na položku Výkon a údržba a potom kliknite na položku Nástroje na správu.

- 2. Dvakrát kliknite na položku Služby a potom dvakrát kliknite na položku Print Spooler (Zarad'ovač tlače).
- 3. Kliknite na tlačidlo Zastaviť a potom kliknite na tlačidlo Spustiť, čím zaraďovač tlače opät' spustíte.
- 4. Kliknutím na tlačidlo **OK** zatvorte okno.

## Zaseknutie papiera

Zaseknutý papier *nevyberajte* z prednej strany tlačiarne.

Pri odstraňovaní zaseknutého papiera postupujte podľa nasledujúcich krokov:

1. Vyberte papier zo zásobníka papiera.

Poznámka: pri tlači štítkov skontrolujte, či sa štítok pri prechode cez tlačiareň neodlepil od hárka so štítkami.

2. Vyberte zadný prístupový kryt. Zatlačte páčku doprava a vyberte dvierka.

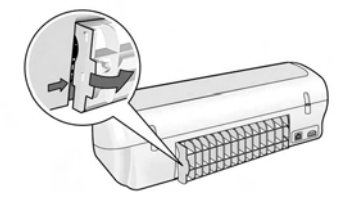

- 3. Cez zadnú stranu tlačiarne vyberte všetok papier nachádzajúci sa vnútri tlačiarne.
- 4. Vrát'te zadný prístupový kryt do pôvodnej polohy.
- 5. Papier znovu vložte do zásobníka papiera.
- 6. Znovu vytlačte dokument.

## Stále potrebujete pomoc?

Riešenia nasledujúcich problémov vyhľadajte v obrazovkovej používateľskej príručke:

- Nízka kvalita tlače
- Bliká indikátor napájania.
- Nesprávna tlač dokumentu
- Nesprávna tlač fotografií
- Problémy s tlačou bez okrajov
- Pomalá tlač dokumentu
- Chybové hlásenia

Používateľská príručka je k dispozícii, len ak je nainštalovaný softvér tlačiarne.

## Zobrazenie obrazovkovej používateľskej príručky

- Systém Windows: Kliknite na tlačidlo Start (Štart), ukážte na položku Programs (Programy) ukážte na položku HP, ukážte na položku HP Deskjet 3900 Series a potom kliknite na položku User's Guide (Používateľská príručka).
- Systém Macintosh: Na pracovnej ploche dvakrát kliknite na ikonu HP Deskjet 3900 Series User's Guide (Používateľská príručka tlačiarne HP Deskiet série 3900).

# Technická podpora spoločnosti HP

## Postup pri poskytovaní podpory

Pri riešení problémov s tlačiarňou postupujte podľa týchto krokov:

- 1. Informácie o probléme vyhľadajte v obrazovkovej používateľskej príručke v počítači (pozri s. 3).
- 2. Navštívte službu online spoločnosti HP a webovú lokalitu technickej podpory na adrese www.hp.com/support. Služba online a technická podpora spoločnosti HP sú vždy dostupné pre všetkých zákazníkov spoločnosti HP počas celej doby životnosti ich produktov značky HP. Je to najrýchlejší zdroj aktuálnych informácií o produktoch a odbornej pomoci a poskytuje nasledujúce služby:
	- Rýchly prístup ku kvalifikovaným špecialistom technickej podpory online
	- Aktualizácie softvéru a ovládačov tlačiarne pre váš produkt
	- Cenné informácie o produktoch a riešení bežných problémov
	- Po registrácii produktu sú k dispozícii proaktívne aktualizácie produktov, upozornenia na podporu a novinky spoločnosti HP
- 3. Iba pre Európu: Obrát'te sa na miestneho predajcu. V prípade hardvérovej poruchy tlačiarne budete požiadaní, aby ste ju priniesli spät' k miestnemu predajcovi. (Služba je počas trvania obmedzenej záruky na tlačiareň bezplatná. Po skončení záručnej doby budú účtované servisné poplatky.)
- 4. Zatelefonujte na linku technickej podpory spoločnosti HP.

Možnosti podpory a jej dostupnost' sa líšia v závislosti od výrobku, krajiny/regiónu a jazyka.

## Telefonická technická podpora spoločnosti HP

Zoznam telefónnych čísiel technickej podpory nájdete na vnútornej strane prednej strany obálky tejto príručky. Obdobie poskytovania telefonickej

## podpory

Pre tichomorskú oblast' Ázie a Latinskú Ameriku (vrátane Mexika) je telefonická podpora k dispozícii počas jedného roka. Informácie o trvaní telefonickej podpory v Severnej Amerike, východnej Európe, na Blízkom východe a v Afrike nájdete na lokalite www.hp.com/support.

Účtujú sa štandardné telekomunikačné poplatky.

## Telefonovanie

Ak chcete zatelefonovat' na linku technickej podpory spoločnosti HP, buďte pri počítači a tlačiarni. Buďte pripravení poskytnút' nasledujúce informácie:

- □ Číslo typu tlačiarne (je umiestnený na štítku na prednej strane tlačiarne)
- Sériové číslo tlačiarne (umiestnené na spodnej časti tlačiarne)
- Operačný systém počítača
- Verziu ovládača tlačiarne
- Správy zobrazujúce sa v danej situácii
- □ Odpovede na nasledujúce otázky:
	- Nastala už takáto situácia v minulosti? Dokážete ju vyvolat' znova?
	- Pridali ste nejaký nový hardvér alebo softvér do počítača v čase, keď sa začala vyskytovat' táto situácia?

## Po uplynutí bezplatnej telefonickej technickej podpory

Po uplynutí bezplatnej telefonickej podpory vám spoločnost' HP môže poskytnút' pomoc za dodatočný poplatok. Informácie o možnostiach technickej podpory získate od obchodného zástupcu spoločnosti HP alebo na telefónnom čísle, na ktorom sa poskytuje technická podpora pre vašu krajinu/región.

## Vyhlásenie spoločnosti HP o obmedzenej záruke na tlačiareň

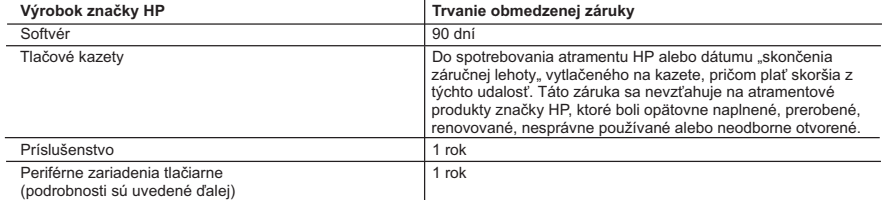

A. Rozsah obmedzenej záruky

- 1. Spoločnosť Hewlett-Packard (HP) zaručuje konečnému používateľovi, že vyššie uvedené produkty značky HP nebudú mať žiadne materiálové ani výrobné vady počas obdobia uvedeného vyššie, ktoré začína plynúť dátumom zakúpenia
- produktu zákazníkom.<br>2. Pre softvérové produkty plať obmedzená záruka spoločnosti HP len na zlyhanie pri vykonaní programových príkazov.<br>3. Opoločnosť HP nezaručuje, že ľubovoľný produkt bude pracovať nepretržite alebo be
	- sa na žiadne iné problémy, vrátane tých, ktoré vznikli v dôsledku:
	- a. nesprávnej údržby alebo úpravy; b. používania softvéru, médií, súčiastok alebo spotrebného tovaru, ktoré nedodala spoločnosť HP a pre ktoré neposkytuje podporu;
	- c. prevádzky nevyhovujúcej špecifikáciám produktu;
	- d. neoprávnených úprav alebo zneužitia.
- 4. V prípade tlačiarenských produktov HP nemá použitie atramentovej kazety, ktorú nevyrobila spoločnosť HP, alebo<br>opätovne naplnenej atramentovej kazety žiadny vplyv ani na záruku pre zákazníka, ani na zmluvu o podpore<br>sp náplne iného výrobcu ako spoločnosti HP alebo opätovne naplnenej atramentovej kazety, spoločnosť HP si účtuje štandardné poplatky za strávený čas a materiál dodaný v súvislosti s odstraňovaním konkrétnej chyby alebo
- poškodenia tlačiarne.<br>5. Ak spoločnosť HP dostane počas príslušnej záručnej lehoty oznámenie o chybe ľubovoľného produktu, na ktorý sa<br>vzťahuje záruka, spoločnosť HP buď opraví, alebo vymení produkt, a to podľa uváženia
	- 6. Ak spoločnosť HP nie je schopná opraviť alebo vymeniť chybný produkt, na ktorý sa vzťahuje záruka, spoločnosť HP v
- primeranej lehote po oznámení chyby vráti kúpnu cenu daného produktu. 7. Spoločnosť HP nie je povinná opraviť či vymeniť produkt alebo vrátiť zaň peniaze, kým zákazník nevráti chybný produkt spoločnosti HP.
	- 8. Ľubovoľný náhradný produkt môže byť buď nový alebo ako nový za predpokladu, že jeho funkčnosť je prinajmenšom totožná s funkčnosťou nahrádzaného produktu.
	- 9. Produkty značky HP môžu obsahovať upravované časti, súčasti alebo materiály z hľadiska výkonu rovnocenné s novými.
- 10. Toto vyhlásenie o obmedzenej záruke spoločnosti HP je platné v každej krajine, v ktorej je predmetný produkt HP<br>1. distribuovaný spoločnosťou HP. Zmluvy na ďalšie záručné služby, ako napríklad servis u zákazníka, možno alebo autorizovaným dovozcom.
- 

B. Obmedzenia záruky<br>- B. Obmedzenia záruky<br>- V ROZSAHU POVOLENOM MIESTNOU LEGISLATÍVOU, ANI SPOLOČNOSŤ HP ANI JEJ DODÁVATELIA V ROZSAHU POVOLENOM MIESTNOU LEGISLATIVOU, ANI SPOLOČNOSŤ HP ANI JEJ DODÁVATELIA<br>NEPOSKYTUJÚ ŽIADNE INÉ ZÁRUKY ALEBO PODMIENKY AKÉHOKOĽVEK DRUHU, ČI UŽ VÝSLOVNÉ ALEBO<br>IMPLIKOVANÉ, ALEBO PODMIENKY OBCHODOVATEĽNOSTI, USPOKOJ

- C. Obmedzenia zodpovednosti
	- 1. V rozsahu povolenom miestnou legislatívou sú práva na nápravu udelené v tomto záručnom vyhlásení jedinými a
- výlučnými právami na nápravu zákazníka. 2. V ROZSAHU POVOLENOM MIESTNOU LEGISLATÍVOU, S VÝNIMKOU ZÁVÄZKOV ŠPECIFICKY UVEDENÝCH V TOMTO ZÁRUČNOM VYHLÁSENÍ, SPOLOČNOSŤ HP ALEBO JEJ DODÁVATELIA NEBUDÚ V ŽIADNOM PRÍPADE<br>ZODPOVEDAŤ ZA PRIAME, NEPRIAME, ZVLÁŠTNE, NÁHODNÉ ALEBO NÁSLEDNÉ ŠKODY, ČI UŽ NA ZÁKLADE<br>ZMLUVY, PROTIPRÁVNEHO KONANIA ALEBO INEJ PRÁVN
- 
- D. Miestna legislaťva 1. Toto záručné vyhlásenie udeľuje zákazníkovi konkrétne zákonné práva. Zákazník môže mať aj iné práva, ktoré sa menia podľa jednotlivých štátov USA, podľa jednotlivých provincií v Kanade a podľa jednotlivých krajín kdekoľvek inde na svete.
	- 2. V takom rozsahu, v akom by bolo toto záručné vyhlásenie v rozpore s miestnou legislatívou, bude sa mať za to, že toto záručné vyhlásenie bude upravené tak, aby bolo v súlade s danou miestnou legislatívou. Podľa takejto miestnej legislatívy niektoré odmietnutia a obmedzenia tohto záručného vyhlásenia nemusia pre zákazníka platiť. Napr. niektoré<br>štáty v USA ako aj niektoré vlády mimo USA (vrátane provincií v Kanade), môžu:
- a. vylúčiť odmietnutia a obmedzenia v tomto záručnom vyhlásení z obmedzenia zákonných práv zákazníka (napr. Veľká Británia);
	- b. inak obmedziť schopnosť výrobcu uplatniť takéto odmietnutia alebo obmedzenia;
	- c. udeliť zákazníkovi ďalšie záručné práva, špecifikovať trvanie ďalších implikovaných záruk, ktoré výrobca nemôže
- odmietnuť, alebo povoliť obmedzenia trvania implikovaných záruk. 3. ZÁRUČNÉ PODMIENKY ZAHRNUTÉ DO TOHTO ZÁRUČNÉHO VYHLÁSENIA S VÝNIMKOU ZÁKONOM POVOLENÉHO ROZSAHU – NEVYLUČUJÚ, NEOBMEDZUJÚ ANI NEMENIA, ALE DOPĹŇAJÚ ZÁVÄZNÉ ZÁKONNÉ PRÁVA VZŤAHUJÚCE SA NA PREDAJ PRODUKTOV HP ZÁKAZNÍKOM.

#### **Informácia o obmedzenej záruke HP**

#### Vážený zákazník,

v prílohe sú uvedené mená a adresy spoločností skupiny HP, ktoré zabezpečujú plnenia z obmedzenej záruky HP (záruka výrobcu) vo vašej krajine.

**Pokiaľ máte na základe vašej kúpnej zmluvy voči predávajúcemu práva zo zákona presahujúce záruku výrobcu, také práva nie sú uvedenou zárukou výrobcu dotknuté.**

**Slovenská republika:** Hewlett-Packard Slovakia, s.r.o., Miletičova 23, 826 00 Bratislava

# Technické parametre produktu

## Rýchlost' tlače v režime tlače rýchleho konceptu\*

Čierny text: až 16 strán za minútu

Zmiešaný text s farebnou grafikou: až 12 strán za minútu

\* Uvedené údaje sú približné. Presná rýchlost' závisí od konfigurácie systému, softvérového programu a zložitosti dokumentu. Na dosiahnutie maximálneho výkonu tlačiarne pri tlači čierneho textu spoločnost' HP odporúča používat' čiernu tlačovú kazetu (výberové číslo 21). Používanie iných podporovaných tlačových kaziet môže tlač spomalit'.

### Príkon

Menej ako 4 watty vo vypnutom stave Maximálne priemerne 4 watty, ak sa netlačí Maximálne priemerne 20 wattov pri tlači

### Kompatibilita softvéru

Kompatibilný so systémom Windows (98SE, 2000, Me a XP) Systém Mac OS X verzie 10.2, 10.3 a novší

### Fyzické parametre

#### Rozmery tlačiarne (s vysunutým zásobníkom)

142 mm x 422 mm x 346 mm (5,6 palca x 16,6 palca x 13,62 palca) (v x š x h)

Hmotnost' tlačiarne (bez zdroja napájania) 2,04 kg (4,5 libry)

#### Prevádzkové prostredie

#### Odporúčané prevádzkové podmienky

Teplota: 15 ° až 30 °C) Vlhkost': relatívna vlhkost' 20 až 80 %, bez kondenzácie

#### Hraničné prevádzkové podmienky

Teplota: 10 ° až 35 °C Vlhkost': relatívna vlhkost' 15 až 80 %, bez kondenzácie

#### Teplota počas prepravy

Teplota: -40 ° až 60 °C Vlhkost': relatívna vlhkost' 5 až 90 %, bez kondenzácie

### Požiadavky na napájanie

#### Tlačiareň HP Deskjet série 3930-3949

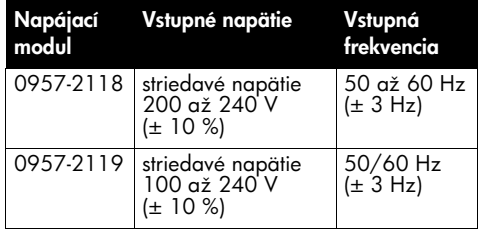

#### Tlačiareň HP Deskjet série 3901-3929

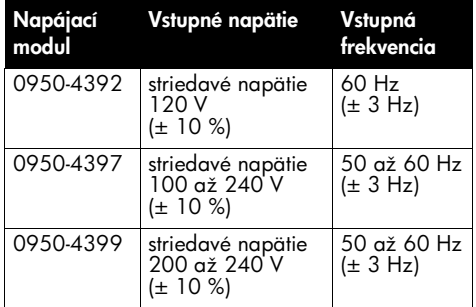

## Minimálne systémové požiadavky

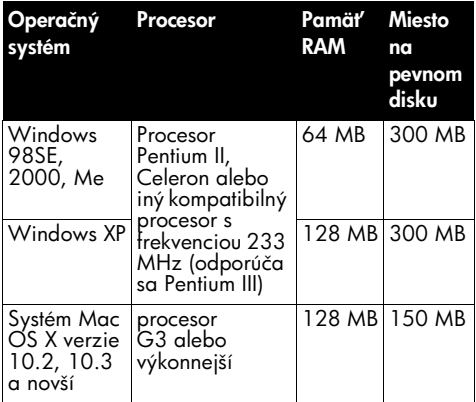

## Kapacita vstupného zásobníka

Počet hárkov obyčajného papiera: do 80

## Kapacita výstupného zásobníka

Počet hárkov obyčajného papiera: do 50

## Veľkosť médií

Poznámka: Úplný zoznam podporovaných veľkostí médií nájdete v softvéri tlačiarne.

### Papier

Letter: 8,5 x 11 palcov Legal:  $8.5 \times 14$  palcov Executive: 7,25 x 10,5 palca A4: 210 x 297 mm  $A5: 148 \times 210$  mm

## Obálky

Číslo 10: 9,5 x 4,12 palca A2: 111 x 146 mm C6: 162 x 114 mm DL: 220 x 110 mm

### Kartotékové lístky a pohľadnice

3 x 5 palcov 4 x 6 palcov 5 x 8 palcov A6: 105 x 148 mm Hagaki: 100 x 148 mm

#### Štítky

Letter: 8,5 x 11 palcov A4: 210 x 297 mm

## Priesvitné fólie

Letter: 8,5 x 11 palcov A4: 210 x 297 mm

## Fotografický papier

4 x 6 palcov 4 x 6 palcov s odtŕhacím uškom 10 x 15 cm 10 x 15 cm s odthacím uškom 13 x 18 cm 5 x 7 palcov 8 x 10 palcov

### Vlastná veľkosť médií

Šírka: 77 až 216 mm (3 až 8,5 palca) D žka: 127 až 457 mm (5 až 18 palcov)

## Hmotnosť médií (iba tlačiareň)

Papier veľkosti Letter: 65 až 90 g/m<sup>2</sup> (16 až 24 libier) Papier veľkosti Legal: 70 až 90 g/m<sup>2</sup> (20 až 24 libier) Obálky: 70 až 90 g/m2 (20 až 24 libier) Karty: až do 200  $q/m^2$  (maximálny index 110 libier) Fotografický papier: až do 280 g/m2 (75 libier)

## Regulačné identifikačné číslo typu pre tlačiareň HP Deskjet série 3930-3949

Pre potreby identifikácie v zmysle súvisiacich predpisov je produkt označený regulačným číslom typu. Regulačné číslo typu vášho výrobku je VCVRA-0502. Toto regulačné číslo by sa nemalo zamieňať s marketingovým názvom (HP Deskjet 3930, HP Deskjet 3940 atd'.) alebo s číslami produktov (C9050A, C9067A atd'.).

## Regulačné identifikačné číslo typu pre tlačiareň HP Deskjet série 3901-3929

Pre potreby identifikácie v zmysle súvisiacich predpisov je produkt označený regulačným číslom typu. Regulačné číslo typu vášho výrobku je VCVRA-0202. Toto regulačné číslo by sa nemalo zamieňať s marketingovým názvom (HP Deskjet 3910, HP Deskjet 3920 atď.) alebo s číslami produktov (C9062A, C9063A atd'.).

Slovensky

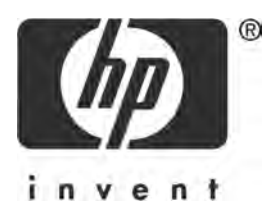

# Slovenščina

Prva izdaja, marec 2005 © 2005 Copyright Hewlett-Packard Development Company, L.P.

### Obvestilo

Informacije v tem dokumentu se lahko spremenijo brez predhodnega obvestila.

Vse pravice so pridržane. Prepovedani so ponatis, prirejanje ali prevajanje tega gradiva brez predhodnega pisnega dovoljenja podjetja Hewlett-Packard, razen v primerih, ki jih dovoljujejo zakoni o avtorskih pravicah.

Garancije za izdelke in storitve podjetja HP so navedene v garancijskih izjavah, ki so priložene izdelkom in storitvam. Ničesar v tem dokumentu ne gre razumeti kot dodatne garancije. HP ne odgovarja za tehnične ali založniške napake ali izpuščeno vsebino.

### Priznanja

Microsoft in Windows sta v ZDA zaščiteni blagovni znamki podjetja Microsoft Corporation.

TrueType je blagovna znamka podjetja Apple Computer, Inc. v ZDA

Apple, logotip Apple, AppleTalk, ColorSync, logotip ColorSync, Finder, Mac, Macintosh, MacOS, Powerbook, Power Macintosh in Quickdraw so blagovne znamke podjetja Apple Computer, Inc., zaščitene v ZDA in v drugih državah.

Pentium je zaščitena blagovna znamka podjetja Intel Corporation ali njegovih podružnic v Združenih državah in drugih državah.

Adobe, AdobeRGB in Acrobat so blagovne znamke družbe Adobe Systems Incorporated.

Linux je v ZDA zaščitena blagovna znamka Linusa Torvaldsa.

# Tiskalnik HP Deskjet 3900 series

Zahvaljujemo se vam za nakup tiskalnika HP Deskjet! V škatli tiskalnika so ti predmeti.

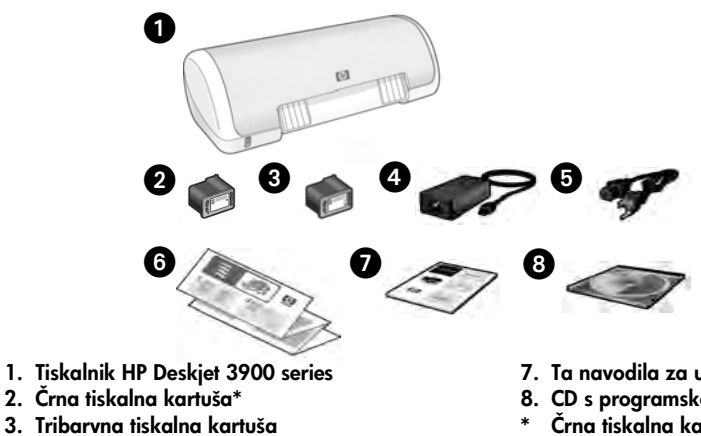

- 4. Napajalnik\*\*
- 5. Napajalni kabel\*\*
- 6. Namestitveni plakat (Windows® in Macintosh)
- 7. Ta navodila za uporabo
- 8. CD s programsko opremo za tiskalnik
- \* Črna tiskalna kartuša ni priložena nekaterim modelom tiskalnika. Ta kartuša ni nujno potrebna za delovanje tiskalnika.
- \*\* Napajalniki in napajalni kabli se lahko razlikujejo po videzu.

Če kar koli od navedenega v škatli manjka, se obrnite na svojega HP prodajalca ali na HP podporo. Če želite dodatne informacije, si oglejte »HP-jeva podpora« na strani 12. Informacije o dodatnih predmetih, ki so priloženi tiskalniku, poiščite v namestitvenem plakatu.

# Kaj vsebujejo ta navodila?

Ta navodila za uporabo vsebujejo naslednje informacije o tiskalniku:

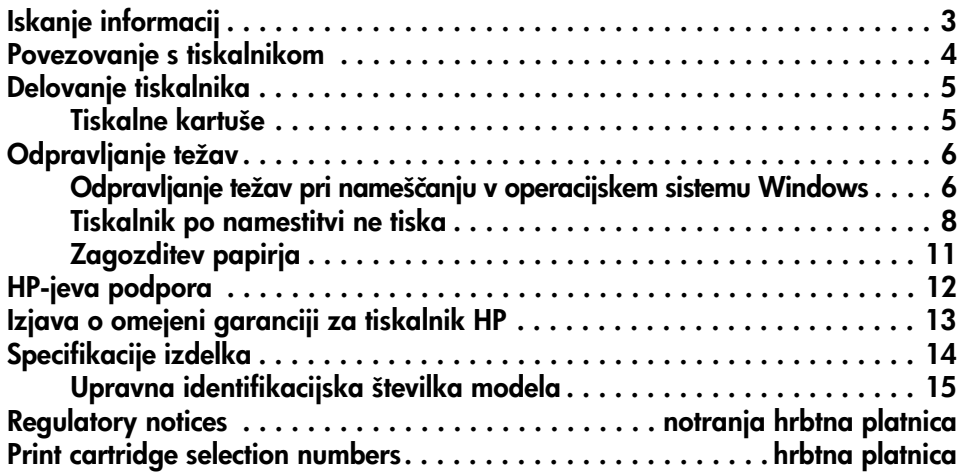

# Iskanje informacij

Poleg teh navodil za uporabo je HP-jevemu tiskalniku priloženih še nekaj dokumentov.

## **Windows**

## Namestitveni plakat

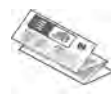

Namestitveni plakat vsebuje informacije o namestitvi strojne in programske opreme za tiskalnik ter o odpravljanju težav z namestitvijo.

## Elektronski uporabniški priročnik

Informacije o funkcijah tiskalnika, tiskanju, vzdrževanju in odpravljanju težav si oglejte v elektronskem uporabniškem priročniku.

Elektronski uporabniški priročnik je na voljo samo, če ste v računalnik namestili programsko opremo za tiskalnik.

Če si želite v programu Windows ogledati elektronski uporabniški priročnik, kliknite **Start**, pokažite na Programs (Programi), nato na HP, HP Deskjet 3900 Series in nato kliknite User's Guide (Uporabniški priročnik).

## Datoteka »Readme«

Datoteka »Readme« vsebuje informacije o znanih težavah z združljivostjo programske opreme z operacijskim sistemom Windows.

Datoteko »Readme« lahko preberete tako, da kliknete Start, pokažete na Programs (Programi), HP, HP Deskjet 3900 Series in nato kliknete Read Me (Preberi me).

# Odpravljanje težav

# **Macintosh**

## Namestitveni plakat

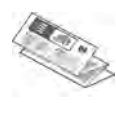

Namestitveni plakat vsebuje informacije o namestitvi strojne in programske opreme za tiskalnik ter o odpravljanju težav z namestitvijo.

## Elektronski uporabniški priročnik

Če si želite ogledati elektronski uporabniški priročnik, morate imeti brskalnik HTML. Uporabniški priročnik je zasnovan za ogled z brskalnikom Microsoft Internet Explorer 5.01 SP1 ali novejšo različico tega brskalnika.

Elektronski uporabniški priročnik je na voljo samo, če ste v računalnik namestili programsko opremo za tiskalnik.

Elektronski uporabniški priročnik si v računalniku Macintosh ogledate tako, da na namizju dvokliknete ikono HP DJ 3900 Help (Pomoč za HP DJ 3900).

## Datoteka »Readme«

Datoteka »Readme« vsebuje informacije o znanih težavah z združljivostjo programske opreme z operacijskim sistemom Macintosh.

Datoteko »Readme« lahko preberete tako, da na namizju dvokliknete ikono HP DJ 3900 Readme (Preberi me za HP DJ 3900).

Ta navodila za uporabo vsebujejo informacije za odpravljanje težav ob nameščanju tiskalnika, uporabi tiskalnika in zagozdenju papirja.

Glejte poglavje »Odpravljanje težav« na strani 6.

# Povezovanje s tiskalnikom

Tiskalnik in računalnik povežite s kablom USB (univerzalno serijsko vodilo).

Uporabite kabel, združljiv z USB, ki ni daljši od 3 metrov (10 čevljev). Kabel uporabljajte z računalniškimi sistemi Windows 98 SE, Me, 2000, XP in Macintosh.

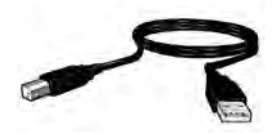

Če želite navodila o povezovanju tiskalnika s kablom USB, si oglejte namestitveni plakat, ki ga dobite s tiskalnikom.

Opomba: Kabel USB morda ni priložen vašemu tiskalniku. Če kabla USB ni, ga prosimo kupite ločeno.

## Linux

Če želite informacije o operacijskem sistemu Linux, obiščite HP-jevo spletno mesto www.hp.com/go/linuxprinting.

# Delovanje tiskalnika

Če želite več informacij o temah v tem poglavju, si oglejte elektronski uporabniški priročnik. Več informacij o ogledu uporabniškega priročnika najdete »Iskanje informacij« na strani 3.

# Tipka in lučka za vklop

S tipko za vklop lahko vklopite in izklopite tiskalnik. Lučka na tipki za vklop sveti, ko tiskalnik tiska ali ko je pripravljen na tiskanje. Če pride do napake, lučka napajanja kratko utripa. Če iz programa tiskalnika prekličete tiskalni posel, bo lučka napajanja kratko utripnila.

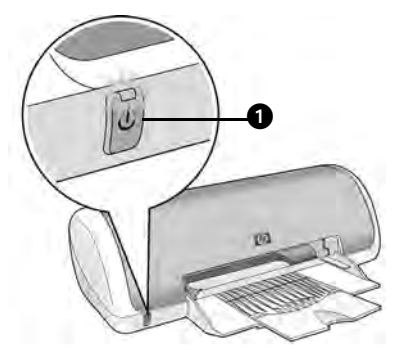

1. tipka in lučka za vklop

Pozor! Tiskalnik vedno vklopite ali izklopite s tipko za vklop. Če boste za vklapljanje in izklapljanje tiskalnika uporabljali razdelilnik, varovalo pred napetostnimi sunki ali zidno stikalo, se lahko tiskalnik pokvari.

## Tiskalne kartuše

S tiskalnikom lahko uporabljate naslednje tiskalne kartuše.

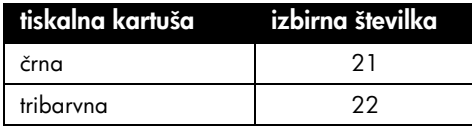

Razpoložljivost tiskalnih kartuš je odvisna od države/regije. Tiskalnik in nadomestne kartuše zanj so naprodaj v določenih državah/regijah, kot je navedeno na embalaži tiskalnika. Če želite informacije o zamenjavi ali vzdrževanju tiskalnih kartuš, si oglejte elektronski uporabniški priročnik.

# Odpravljanje težav

Če imate težave z nameščanjem tiskalnika HP, če ne morete tiskati, potem ko ste namestili tiskalnik, ali če se papir zagozdi, uporabite informacije iz tega poglavja. Tu je tudi pojasnjeno, kje najdete dodatne informacije o odpravljanju težav.

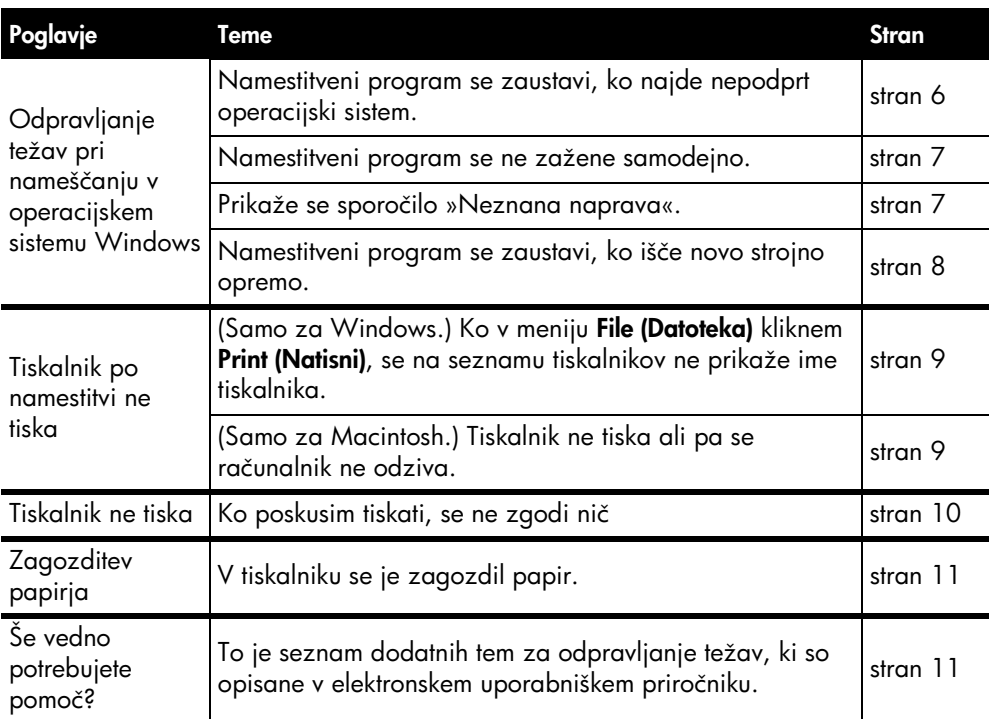

## Odpravljanje težav pri nameščanju v operacijskem sistemu Windows

Informacije v tem poglavju uporabite, če imate težave pri nameščanju tiskalnika HP.

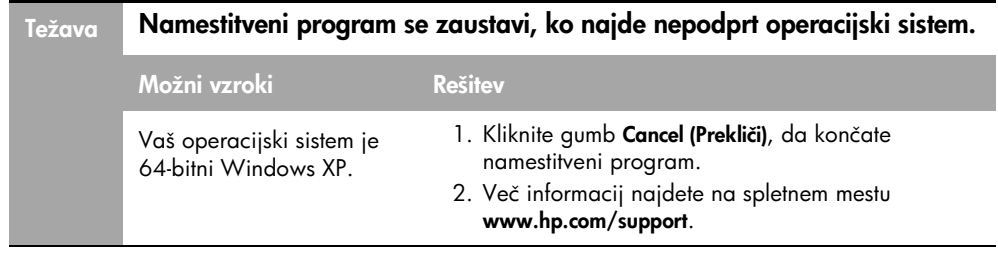

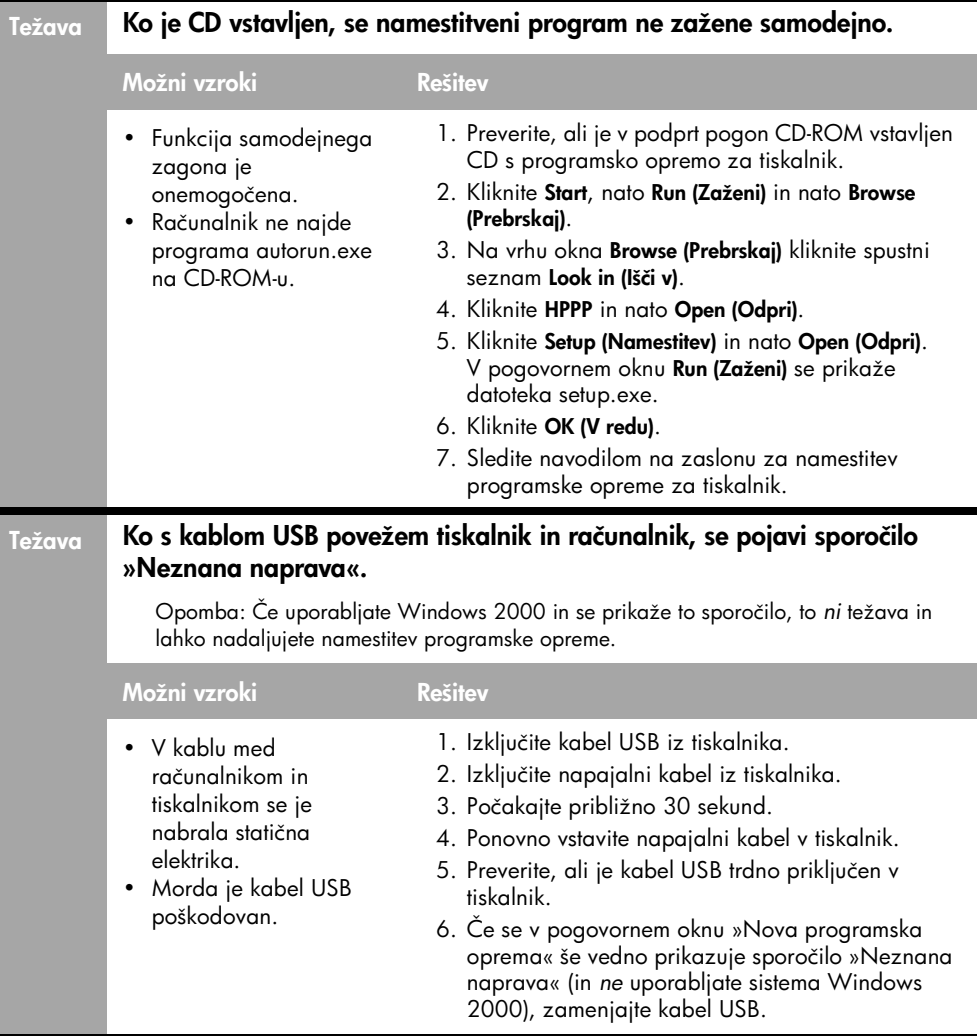

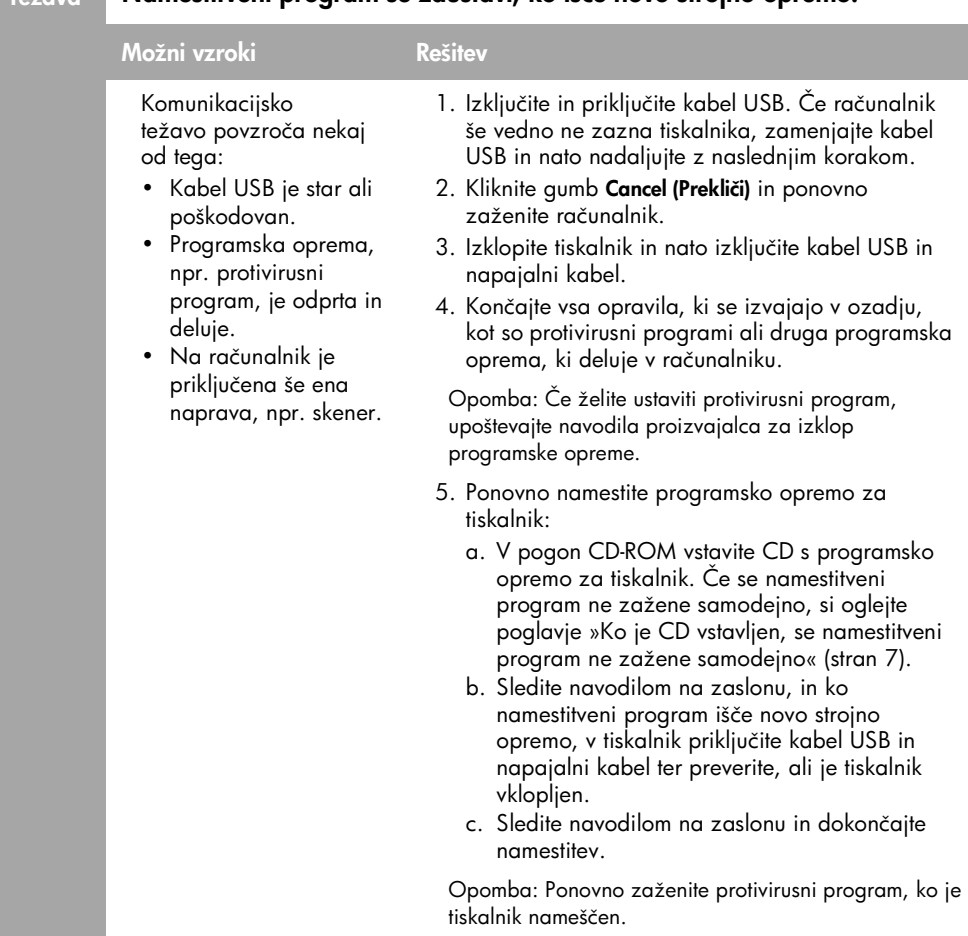

# Namestitveni program se zaustavi, ko išče novo strojno opremo.

## Tiskalnik po namestitvi ne tiska

## 1 Preverite, ali so izpolnjeni ti pogoji:

- Tiskalnik je priključen na vir električnega napajanja.
- Kabli so dobro priključeni.
- □ Tiskalnik je vklopljen.
- Tiskalne kartuše so pravilno nameščene.
- Papir ali drug medij je pravilno vložen v pladenj za papir.
- Pokrov tiskalnika je zaprt.
- **Q** Pritrjena so zadnja vrata.

Ko preverite, ali so izpolnjeni vsi pogoji, ponovno zaženite računalnik.

## 2 Če težava še vedno ni odpravljena, poiščite vzrok spodaj:

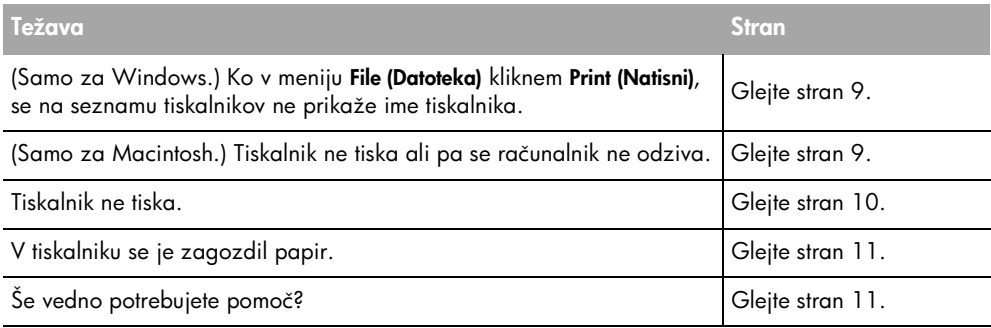

## Težava (Samo za Windows.) Programska oprema za tiskalnik se je pravilno namestila, toda ko kliknem Print (Natisni) v meniju File (Datoteka) ali v mapi Printers (Tiskalniki) na nadzorni plošči, se na seznamu tiskalnikov ne prikaže ime tiskalnika.

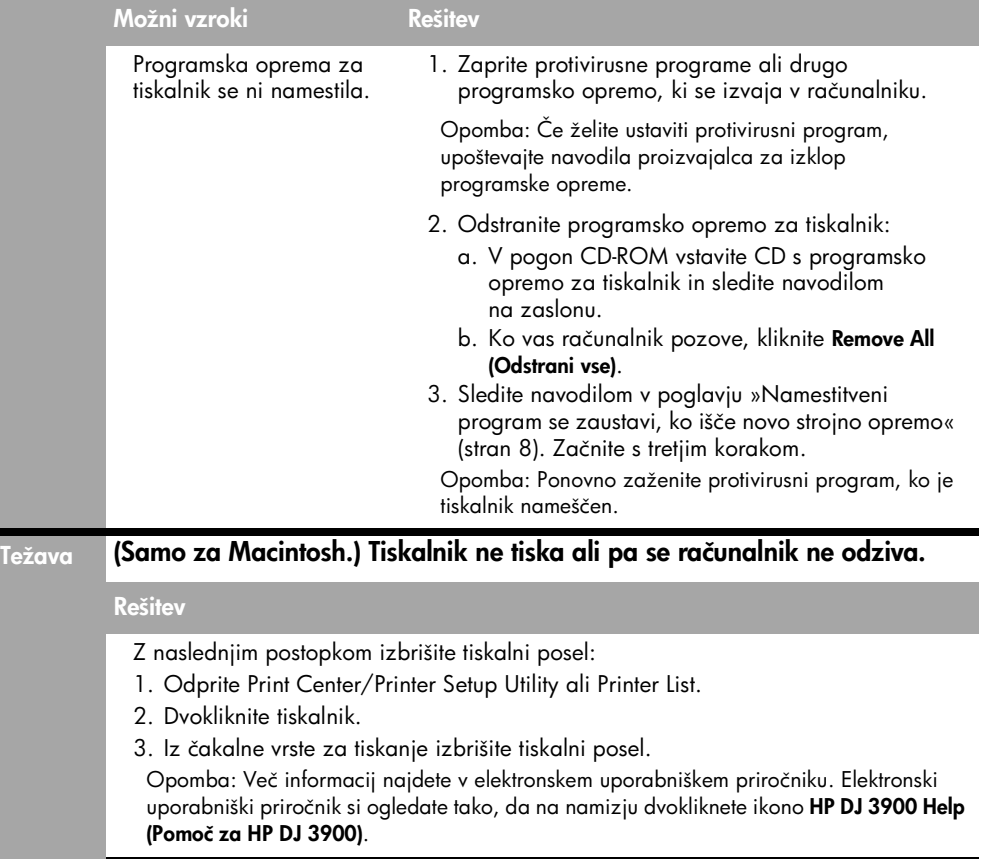

## Tiskalnik ne tiska

Ko zaženete tiskalni posel, se ta pošlje seznamu, ki se imenuje »tiskalna vrsta«. Če tiskalnik neha tiskati, preden je posel dokončan, utegne tiskalni posel ostati v tiskalni vrsti.

Če želite izprazniti tiskalno vrsto, sledite tem korakom:

- 1. V programih Windows 98 SE, 2000 in ME kliknite Start, nato Settings (Nastavitve) in še Printers (Tiskalniki). V programu Windows XP kliknite Start in nato Printers and Faxes (Tiskalniki in faksi).
- 2. Dvokliknite ime tiskalnika HP Deskjet.
- 3. Kliknite meni Printer (Tiskalnik) in nato še Pause Printing (Začasno prekini tiskanje).
- 4. Kliknite meni Printer (Tiskalnik) in nato še Cancel All Documents (Prekliči vse dokumente).
- **5.** Kliknite **Yes (Da)** za potrditev preklica.
- 6. Kliknite meni Printer (Tiskalnik) in nato počistite potrditveno polje Pause Printing (Začasno prekini tiskanje).
- 7. Če so na seznamu še vedno dokumenti, ponovno zaženite računalnik.
- 8. Če so po ponovnem zagonu dokumenti še vedno na seznamu, ponovite korake od 1 do 6.

V programih Windows 2000 ali XP se lahko zgodi, da tiskalna vrsta še vedno ni prazna. V tem primeru morate zaustaviti storitev tiskanja v ozadju in jo nato ponovno zagnati.

Sledite tem korakom:

1. V programu Windows 2000 kliknite Start, nato Control Panel (Nadzorna plošča) in še Administrative Tools (Skrbniška orodja).

V programu Windows XP po vrsti kliknite Start, nato Control Panel (Nadzorna plošča), Performance and Maintenance (Učinkovitost delovanja in vzdrževanje) in še Administrative Tools (Skrbniška orodja).

- 2. Dvokliknite Services (Storitve) in nato še Print Spooler (Tiskanje v ozadju).
- **3.** Kliknite **Stop (Ustavi)** in nato kliknite **Start (Zaženi)**, da ponovno zaženete tiskanje v ozadju.
- 4. Kliknite OK (V redu), da zaprete okno.

# Zagozditev papirja

Zagozdenega papirja *ne* odstranjujte s prednjega dela tiskalnika.

Če želite odstraniti zagozdeni papir, sledite tem korakom:

5. Odstranite papir s pladnja za papir.

Opomba: Če tiskate nalepke, preverite, ali se nalepka ni odlepila z lista, medtem ko se je pomikala skozi tiskalnik.

6. Odstranite zadnja vratca. Potisnite ročico v desno in nato odstranite vratca.

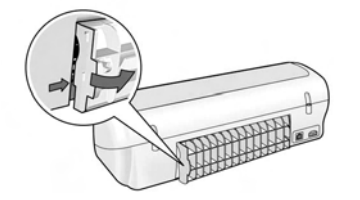

- 7. Odstranite ves papir iz tiskalnika, tako da ga izvlečete iz zadnjega dela tiskalnika.
- 8. Znova namestite zadnja vratca.
- 9. Ponovno naložite papir na pladenj za papir.
- 10. Ponovno natisnite dokument.

## Še vedno potrebujete pomoč?

Rešitve teh težav najdete v elektronskem uporabniškem priročniku:

- Kakovost tiska je slaba
- Lučka napajanja utripa
- Dokument je napačno natisnjen
- Fotografije se ne tiskajo pravilno
- Težava s tiskanjem brez robov
- Dokument se tiska počasi
- Sporočila o napakah

Elektronski uporabniški priročnik je na voljo samo, če ste v svoj računalnik namestili programsko opremo za tiskalnik.

## Če si želite ogledati elektronski uporabniški priročnik

- Windows: Kliknite Start, pokažite na Programs (Programi), HP, HP Deskjet 3900 Series in nato kliknite User's Guide (Uporabniški priročnik).
- Macintosh: Na namizju dvokliknite ikono HP Deskjet 3900 Series User's Guide (Uporabniški priročnik za HP Deskjet 3900 Series).

# HP-jeva podpora

## Postopek podpore

Če želite odpraviti napako v tiskalniku, sledite tem korakom:

- 1. Več informacij o težavi najdete v elektronskem uporabniškem priročniku v računalniku (glejte stran 3).
- 2. Obiščite spletno stran za HP-jeve spletne storitve in podporo na naslovu www.hp.com/support. HP-jeve spletne storitve in podpora so vedno na voljo vsem HP-jevim strankam v času življenjske dobe HP-jevih izdelkov. To je najhitrejši vir za najnovejše informacije o izdelku in za strokovno pomoč ter vključuje naslednje:
	- Hiter dostop do kvalificiranih strokovnjakov za podporo v spletu.
	- Posodobitve programske opreme in tiskalniških gonilnikov za vaš izdelek.
	- Dragocene informacije o izdelku in o odpravljanju napak za običajne težave.
	- Proaktivne posodobitve izdelkov, opozorila o podpori in HP-jeve novice, ki so na voljo, ko registrirate izdelek.
- 3. Samo za Evropo: Stopite v stik s trgovino, kjer ste opravili nakup. Če je na tiskalniku strojna napaka, ga boste morali dostaviti v trgovino, kjer ste izdelek kupili. (Storitev je brezplačna v obdobju omejene garancije tiskalnika. Po poteku obdobja garancije vam bomo zaračunali stroške servisiranja.)
- 4. Pokličite HP-jevo podporo.

Možnosti podpore in razpoložljivost so odvisne od izdelka, države/regije in jezika.

# HP-jeva telefonska podpora

Seznam telefonskih številk za podporo je na notranji strani naslovnice tega priročnika.

## Obdobje telefonske podpore

Eno leto telefonske podpore v Tihomorski Aziji in Južni Ameriki (vključno z Mehiko). Več informacij o obdobju telefonske podpore v Severni Ameriki, v vzhodni Evropi, na Bližnjem vzhodu in v Afriki najdete na spletnem mestu www.hp.com/support.

Telefonske klice obračuna vaš ponudnik telefonskih storitev.

## Klicanje

HP-jevo podporo pokličite, ko ste pri računalniku in tiskalniku. Pripravite te podatke:

- $\square$  številko modela tiskalnika (najdete jo na nalepki na prednji strani tiskalnika);
- $\square$  serijsko številko tiskalnika (najdete jo na dnu tiskalnika);
- □ operacijski sistem računalnika;
- različico gonilnika tiskalnika;
- $\square$  sporočila, ki se pojavijo ob tej težavi.
- Odgovore na ta vprašanja:
	- Ali je do te težave že kdaj prišlo? Ali jo lahko znova povzročite?
	- Ali ste ob nastali težavi v računalnik dodajali strojno ali programsko opremo?

## Po poteku telefonske podpore

Po poteku telefonske podpore je HP-jeva pomoč na voljo z doplačilom. Obrnite se na HP-jevega prodajalca ali pokličite na telefonsko številko podpore za svojo državo/regijo.

# Izjava o omejeni garanciji za tiskalnik HP

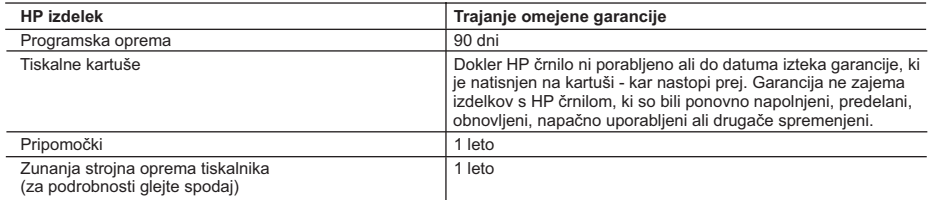

#### A. Obseg omejene garancije

- 1. Hewlett-Packard (HP) zagotavlja končnemu uporabniku, da bodo zgoraj navedeni HP izdelki brez napak v materialih in izdelavi v zgoraj navedenih časovnih obdobjih, ki se začnejo z datumom nakupa.
- 2. Pri programski opremi velja HP omejena garancija samo za neizvrševanje programskih ukazov. HP ne jamči, da bo izdelek deloval brez prekinitev ali napak.
- 3. HP-jeva omejena garancija zajema samo napake, ki nastanejo kot posledica običajne uporabe izdelka, in ne velja za: a. nepravilno vzdrževanje ali spremembe;
	- b. programsko opremo, nosilce tiska, dele ali potrošni material, ki jih ne zagotavlja in jih ne podpira HP;
	- c. uporabo zunaj specifikacij izdelka;
	- d. nepooblaščeno spreminjanje ali napačno uporabo.
- 4. Uporaba ne-HP-jeve ali ponovno napolnjene tiskalne kartuše v HP tiskalnikih ne vpliva na garancijo niti na katero koli HP-jevo podporno pogodbo s kupcem. Če pa okvaro ali poškodbo tiskalnika povzroči uporaba ponovno napolnjene kartuše ali kartuše nekega drugega izdelovalca, HP izstavi račun za popravilo tiskalnika po običajnih cenah dela in materialov.
- 5. Če HP v garancijskem obdobju HP garancije prejme obvestilo o napaki v katerem koli izdelku, ki je vključen v HP
- garancijo, HP po svoji presoji popravi ali zamenja izdelek. 6. Če HP ne more popraviti ali zamenjati pokvarjenega izdelka, ki ga pokriva HP garancija, bo v razumnem času po prejemu obvestila o napaki povrnil kupcu nakupno ceno izdelka.
	- 7. Dokler kupec ne vrne pokvarjenega izdelka, HP ni dolžan izvesti popravila, zamenjave ali vračila kupnine.
	- 8. Nadomestni izdelek je lahko nov ali kot nov, vendar pa mora biti vsaj tako funkcionalen kot izdelek, ki ga zamenjuje.
	- 9. HP izdelki lahko vsebujejo predelane dele, komponente ali materiale, ki so po delovanju enakovredni novim. 10. HP izjava o omejeni garanciji velja v vseh državah, kjer HP izdelek prodaja HP. V državah, kjer izdelke distribuira HP ali pooblaščeni uvoznik, je morda pri pooblaščenih HP serviserjih mogoče skleniti dodatne garancijske pogodbe, npr. za servisiranje na mestu.
- B. Omejitve garancije
- V OBSEGU, KI GA DOLOČA LOKALNA ZAKONODAJA, NITI HP NITI NEODVISNI DOBAVITELJI NE DAJEJO NOBENE DRUGE GARANCIJE ALI KAKRŠNIH KOLI POGOJEV, IZRAŽENIH IZRECNO ALI POSREDNO, ZA TRŽNO KAKOVOST BLAGA, SPREJEMLJIVO KAKOVOST IN PRIMERNOST ZA DOLOČEN NAMEN. C. Omejitve odškodninske odgovornosti
	- 1. V obsegu, ki ga določa lokalna zakonodaja, velja, da so kupcu na voljo izključno pravna sredstva, navedena v tej garancijski izjavi.
	- 2. V OBSEGU, KI GA DOLOČA LOKALNA ZAKONODAJA, VEDNO (RAZEN V PRIMERU OBVEZNOSTI, KI SO IZRECNO NAVEDENE V TEJ GARANCIJSKI IZJAVI) VELJA, DA NITI HP NITI NEODVISNI DOBAVITELJI NISO V NOBENIH OKOLIŠČINAH ODŠKODNINSKO ODGOVORNI ZA NEPOSREDNO, POSREDNO, POSEBNO, NAKLJUČNO ALI POSLEDIČNO ŠKODO NA OSNOVI POGODBE, KRŠITVE ALI DRUGEGA PRAVNEGA NAČELA, KAR VELJA TUDI V PRIMERIH, KO SO VEDELI ZA MOŽNOST NASTANKA TAKŠNE ŠKODE.
- D. Lokalna zakonodaja
	- 1. Ta garancijska izjava daje kupcu določene zakonske pravice. Kupec ima lahko tudi druge pravice, ki se razlikujejo od države do države v ZDA, od province do province v Kanadi in od države do države drugod po svetu.
	- 2. Če je ta garancijska izjava v katerem delu neskladna z lokalno zakonodajo, se ta del prilagodi, da postane skladen s to zakonodajo. Takšne lokalne zakonodaje lahko določajo, da posamezne zavrnitve ali omejitve iz te garancijske izjave ne veljajo za kupca. V nekaterih državah v ZDA in pri lokalnih oblasteh zunaj ZDA, vključno s kanadskimi provincami, velja:
		- a. da prepovedujejo, da bi zavrnitve in omejitve iz te garancijske izjave omejevale zakonite pravice potrošnika (npr. Velika Britanija);
		- b. da drugače omejujejo možnost proizvajalca, da bi uveljavil takšne zavrnitve ali omejitve;
		- c. da dajo kupcu dodatne garancijske pravice, določijo trajanje posrednih garancij, ki jih izdelovalec ne more zanikati, ali ne omogočijo njihove omejitve.
	- 3. DOLOČILA TE GARANCIJSKE IZJAVE, RAZEN V OBSEGU, KI GA DOVOLJUJE ZAKON, NE IZKLJUČUJEJO, OMEJUJEJO ALI SPREMINJAJO OBVEZNIH ZAKONSKIH PRAVIC, KI VELJAJO ZA PRODAJO HP-JEVIH IZDELKOV KUPCEM, AMPAK TE ZAKONSKE PRAVICE DOPOLNJUJEJO.

#### **Informacije o HP-jevi omejeni garanciji**

#### Spoštovani,

V prilogi vam pošiljamo imena in naslove HP-jevih skupin, pri katerih lahko v svoji državi uveljavljate HP-jevo omejeno garancijo (garancijo proizvajalca).

**Poleg garancije proizvajalca imate lahko na osnovi nakupne pogodbe tudi z zakonom predpisane pravice do prodajalca, ki jih ne omejuje ta garancija proizvajalca.**

**Slovenija:** Hewlett-Packard d.o.o., Tivolska cesta 48, 1000 Ljubljana

# Specifikacije izdelka

## Hitrost tiskanja v načinu FastDraft (hitri osnutek)\*

Črno besedilo: do 16 strani na minuto Mešano besedilo z barvnimi slikami: do 12 strani na minuto

\*To so približne vrednosti. Natančna hitrost je odvisna od konfiguracije sistema, programske opreme in zapletenosti dokumenta. HP za najboljšo zmogljivost tiskanja črnega besedila priporoča uporabo črne tiskalne kartuše (izbirna številka 21. Uporaba drugih podprtih tiskalnih kartuš utegne povzročiti počasnejše tiskanje.

## Poraba energije

največ 4 W, ko je tiskalnik izklopljen; največ povprečno 4 W, ko tiskalnik ne tiska; največ povprečno 20 W, ko tiskalnik tiska.

## Združljivost s programsko opremo

Windows (98 SE, 2000, Me in XP) Mac OS X v10.2, v10.3 ali novejša različica

## Fizične specifikacije

### Velikost tiskalnika (z izvlečenim pladnjem)

142 mm v višino x 422 mm v širino x 346 mm v globino (5,6 palca v višino x 16,6 palca v širino x 13,62 palca v globino)

## Teža tiskalnika (brez napajalnika)

2,04 kg (4,5 lb)

### Delovno okolje

#### Priporočene delovne razmere

temperatura: od 15 °C do 30 °C (od 59 °F do 86 °F)

vlažnost: 20 do 80 odstotkov relativne vlažnosti brez kondenziranja

#### Mejni delovni pogoji

temperatura: od 10 °C do 35 °C (od 50 °F do 95 °F)

vlažnost: 15 do 80 odstotkov relativne vlažnosti brez kondenziranja

#### Temperaturni obseg za transport

temperatura: od –40 °C do 60 °C (od –40 °F do 140 °F)

vlažnost: 5 do 90 odstotkov relativne vlažnosti brez kondenziranja

## Napajanje

Tiskalnik HP Deskjet 3930-3949 series

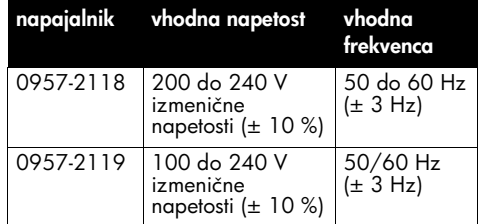

#### Tiskalnik HP Deskjet 3901-3929 series

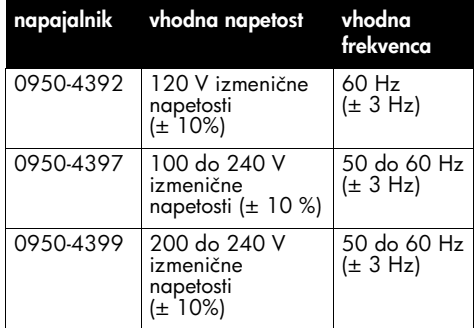

### minimalne sistemske zahteve

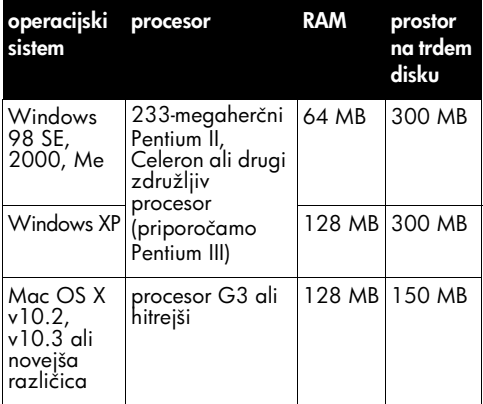

## Zmogljivost vhodnega pladnja

listi navadnega papirja: do 80

## Zmogljivost izhodnega pladnja

listi navadnega papirja: do 50

## Velikosti medijev

Opomba: celoten seznam podprtih velikosti medijev poiščite v programski opremi za tiskalnik.

#### Papir

letter: 8,5 x 11 palcev legal: 8,5 x 14 palcev executive: 7,25 x 10,5 palca A4: 210 x 297 mm A5: 148 x 210 mm

### **Ovojnice**

št. 10: 9,5 x 4,12 palca A2: 111 x 146 mm C6: 162 x 114 mm DL: 220 x 110 mm

#### Kartotečne kartice in voščilnice

3 x 5 palcev 4 x 6 palcev 5 x 8 palcev A6: 105 x 148 mm hagaki: 100 x 148 mm

#### Nalepke

letter: 8,5 x 11 palcev A4: 210 x 297 mm

### Prosojnice

letter: 8,5 x 11 palcev A4: 210 x 297 mm

### Fotografski papir

4 x 6 palcev 4 x 6 palcev z robom s perforacijo 10 x 15 cm 10 x 15 cm z robom s perforacijo 13 x 18 cm 5 x 7 palcev 8 x 10 palcev

### Medij po meri

širina: od 77 do 216 mm (od 3 do 8,5 palca) dolžina: od 127 do 457 mm (5 do 18 palcev)

## Teže medijev (samo za tiskalnik)

Papir velikosti letter: od 65 do 90 g/m² (od 16 do 24 lb) Papir velikosti legal: od 70 do 90 g/m² (od 20 do 24 lb) Ovojnice: od 70 do 90 g/m² (od 20 do 24 lb)

Kartice: do 200 g/m² (kartotečne največ do 110 lb)

Fotografski papir: do 280 g/m² (75 lb)

## Upravna identifikacijska številka modela za tiskalnik HP Deskjet 3930-3949 series

V regulativne namene prepoznavanja je bila izdelku dodeljena regulativna številka modela. Regulativna številka modela vašega izdelka je VCVRA-0502. Ta številka se ne sme zamenjevati s tržnim imenom (HP Deskjet 3930, HP Deskjet 3940 itd.) ali številkami izdelka (C9050A, C9067A itd.).

### Upravna identifikacijska številka modela za tiskalnik HP Deskjet 3901-3929 series

V regulativne namene prepoznavanja je bila izdelku dodeljena regulativna številka modela. Regulativna številka modela vašega izdelka je VCVRA-0202. Ta regulativna številka se ne sme zamenjevati s tržnim imenom (HP Deskjet 3910, HP Deskjet 3920 itd.) ali številkami izdelka (C9062A, C9063A itd.).

16

# Regulatory notices

### Hewlett-Packard company

This device complies with part 15 of the FCC Rules. Operation is subject to the following two conditions:

- This device may not cause harmful interference, and
- This device must accept any interference received, including interference that may cause undesired operation.

Pursuant to Part 15.21 of the FCC Rules, any changes or modifications to this equipment not expressly approved by Hewlett-Packard Company may cause harmful interference, and void your authority to operate this equipment. Use of a shielded data cable is required to comply with the Class B limits of Part 15 of the FCC Rules.

For further information, contact:

Hewlett-Packard Company Manager of Corporate Product Regulations 3000 Hanover Street Palo Alto, CA 94304 (650) 857-1501

### **Note**

This equipment has been tested and found to comply with the limits for a Class B digital device, pursuant to part 15 of the FCC rules. These limits are designed to provide reasonable protection against harmful interference in a residential installation. This equipment generates, uses, and can radiate radio frequency energy and, if not installed and used in accordance with the instructions, can cause harmful interference to radio communications. However, there is no guarantee that interference will not occur in a particular installation. If this equipment does cause harmful interference to radio or television reception, which can be determined by turning the equipment off and on, the user is encouraged to try to correct the interference by one or more of the following measures:

- Reorient or relocate the receiving antenna.
- Increase the separation between the equipment and the receiver.
- Connect the equipment into an outlet on a circuit different from that to which the receiver is connected.
- Consult the dealer or an experienced radio/ TV technician for help.

### LED indicator statement

The display LEDs meet the requirements of EN 60825-1.

사용자 인내문 (B금 기기)

이 기기는 비업무용으로 전자파장해검정을 받은 가가로서, 주거지역에서는 물론 모든 시역에서 사용할 수 있습니다.

この装置は、情報処理装置等電波障害自主規制協議会(VCCI)の基準 に基づくクラスB情報技術装置です。この装置は、家庭環境で使用すること を目的としていますが、この装置がラジオやテレビジョン受信機に近接して 使用されると受信障害を引き起こすことがあります。 取り扱い説明書に従って正しい取り扱いをして下さい。

製品には、同梱された電源コードをお使い下さい。 同梱された電源コードは、他の製品では使用出来ません。

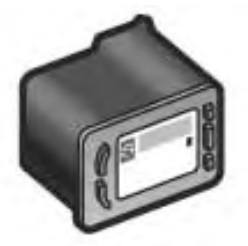

## Brojevi odabira spremnika s tintom Numerele de identificare ale cartușelor de imprimantă Výberové čísla tlačových kaziet Izbirne številke tiskalnih kartuš

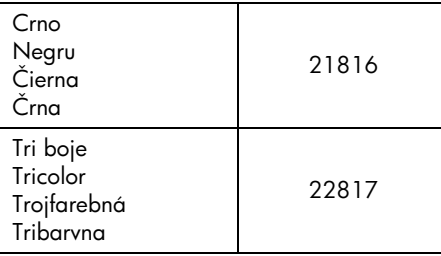

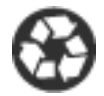

Printed on minimum 50% recycled fiber and 30% postconsumer waste. © 2005 Copyright Hewlett-Packard Development Company, L.P.

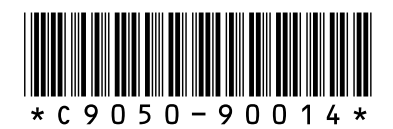

C9050-90014 Printed in [country] 03/2005 Printed in [country] 03/2005 Printed in [country] 03/2005 Printed in [country] 03/2005